## Linux Scripting

### Core Skills That Every Roboticist Must Have

1

Alex Litoiu [alex.litoiu@yale.edu](mailto:alex.litoiu@yale.edu)

Thursday, November 14, 13

**ScazLab** 

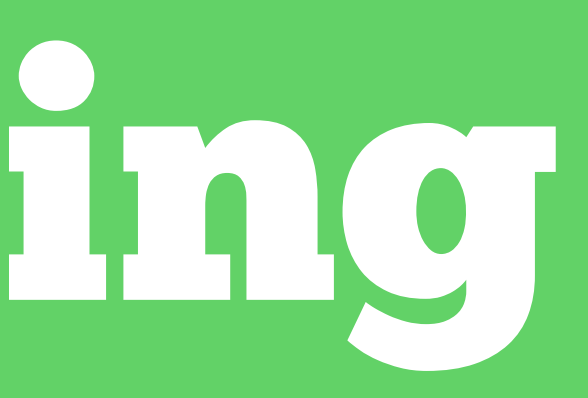

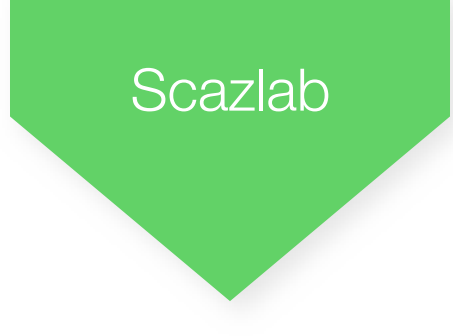

### • Advanced Bash Scripting

## Topics Covered

- Linux Intro
	- Basic Concepts
	- File system
- Bash Scripting Basics
	- Basic Syntax
	- Basic commands
	- Additional Syntax

- Job scheduling

ScazLab

# 1 Linux Intro

Thursday, November 14, 13

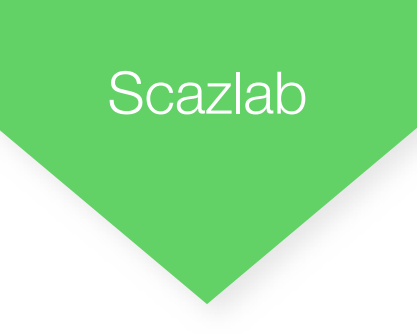

- Well-designed
- Flexible
- Standard in academia
- The best technology firms use it
- Used in 92% of 500 world's fastest computers

## Why Linux?

### • Free

## Linux History - Unix Growth and Fragmentation

- Unix created in 1969 at Bell Laboratories (Ken Thompson and Dennis Ritchie)
- 
- First operating system ported to C (Thompson and Ritchie) • Led to it being the first portable OS
- Became very popular but fragmented, as vendors spun off their own Unix versions, optimized to their own hardware

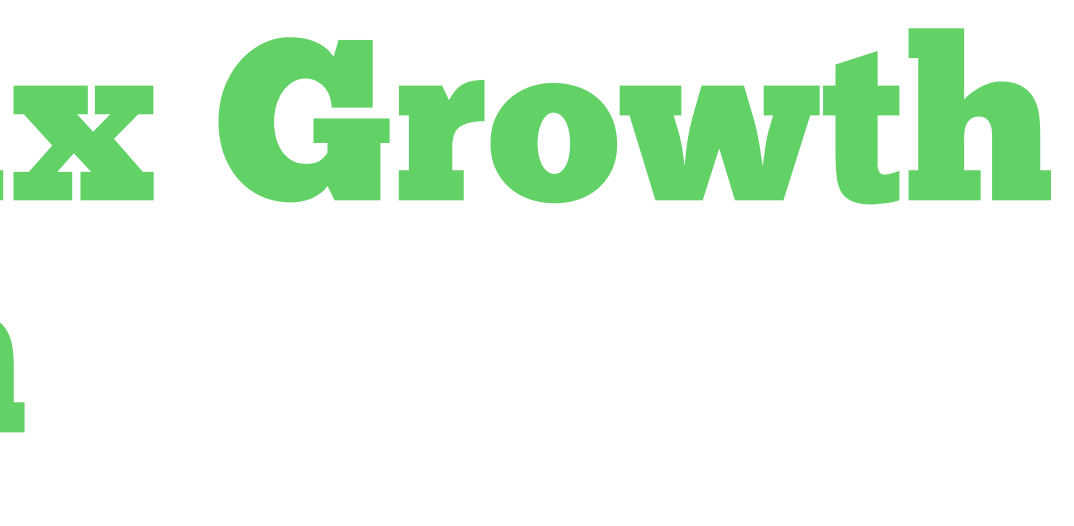

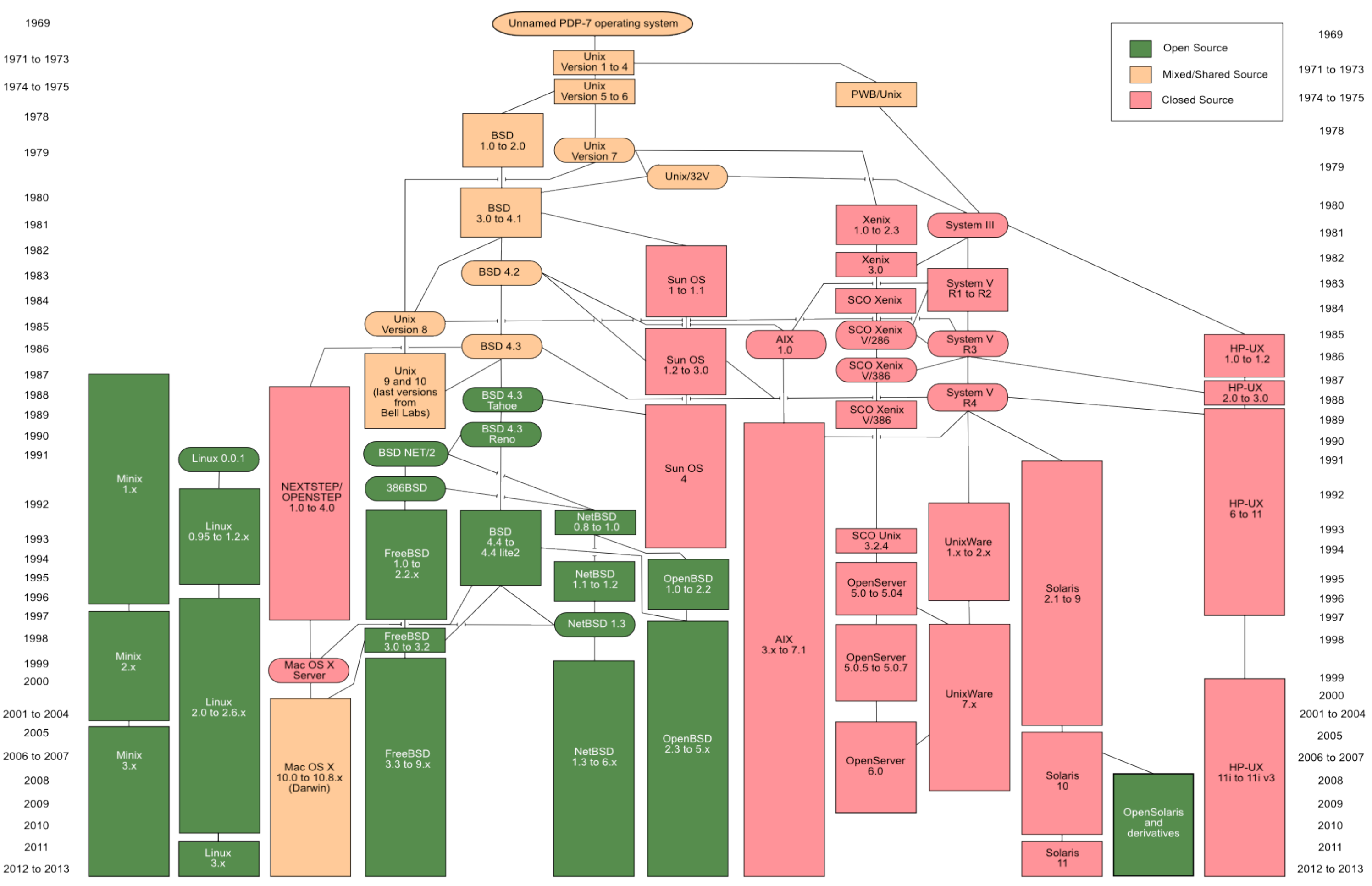

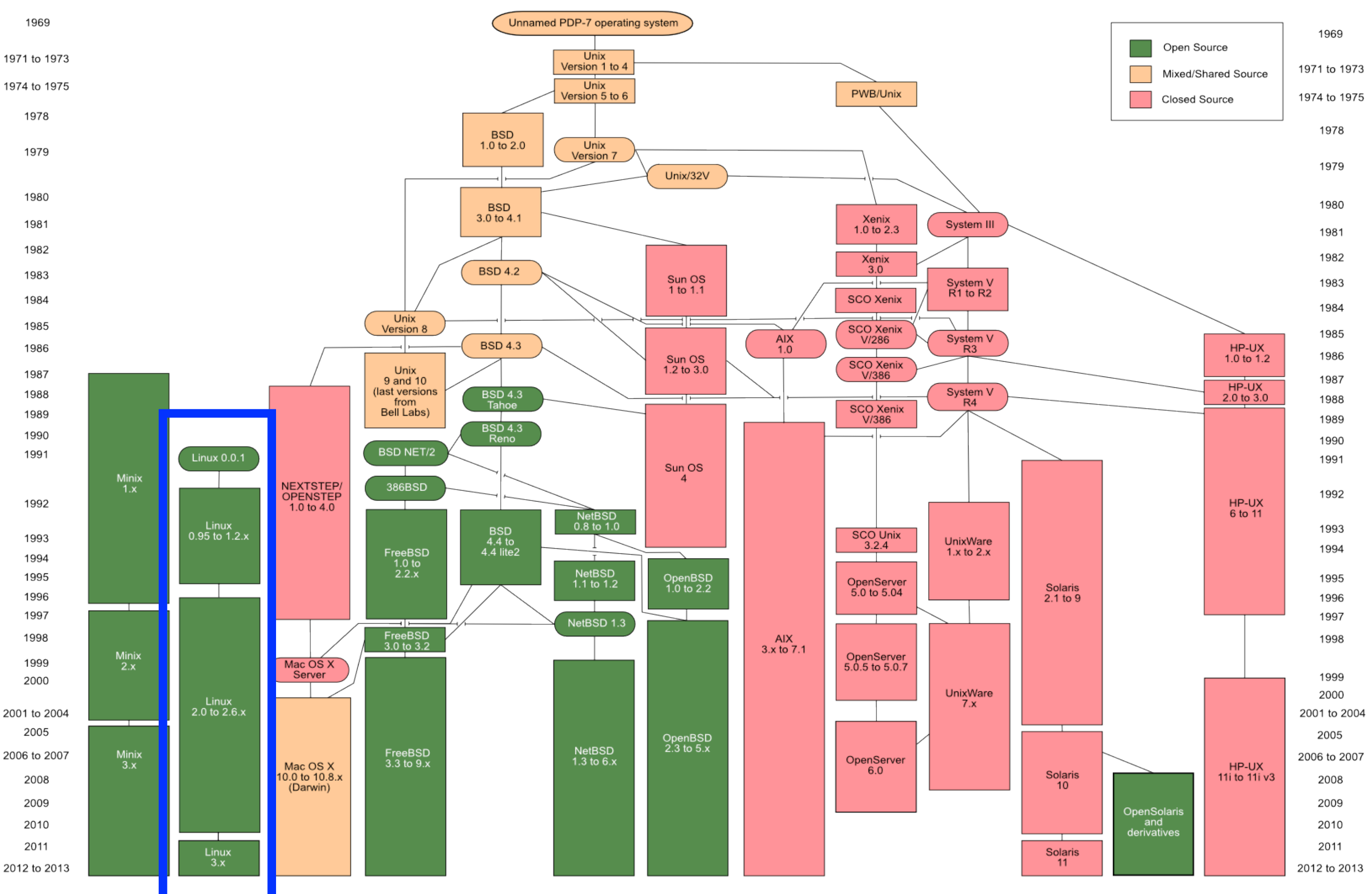

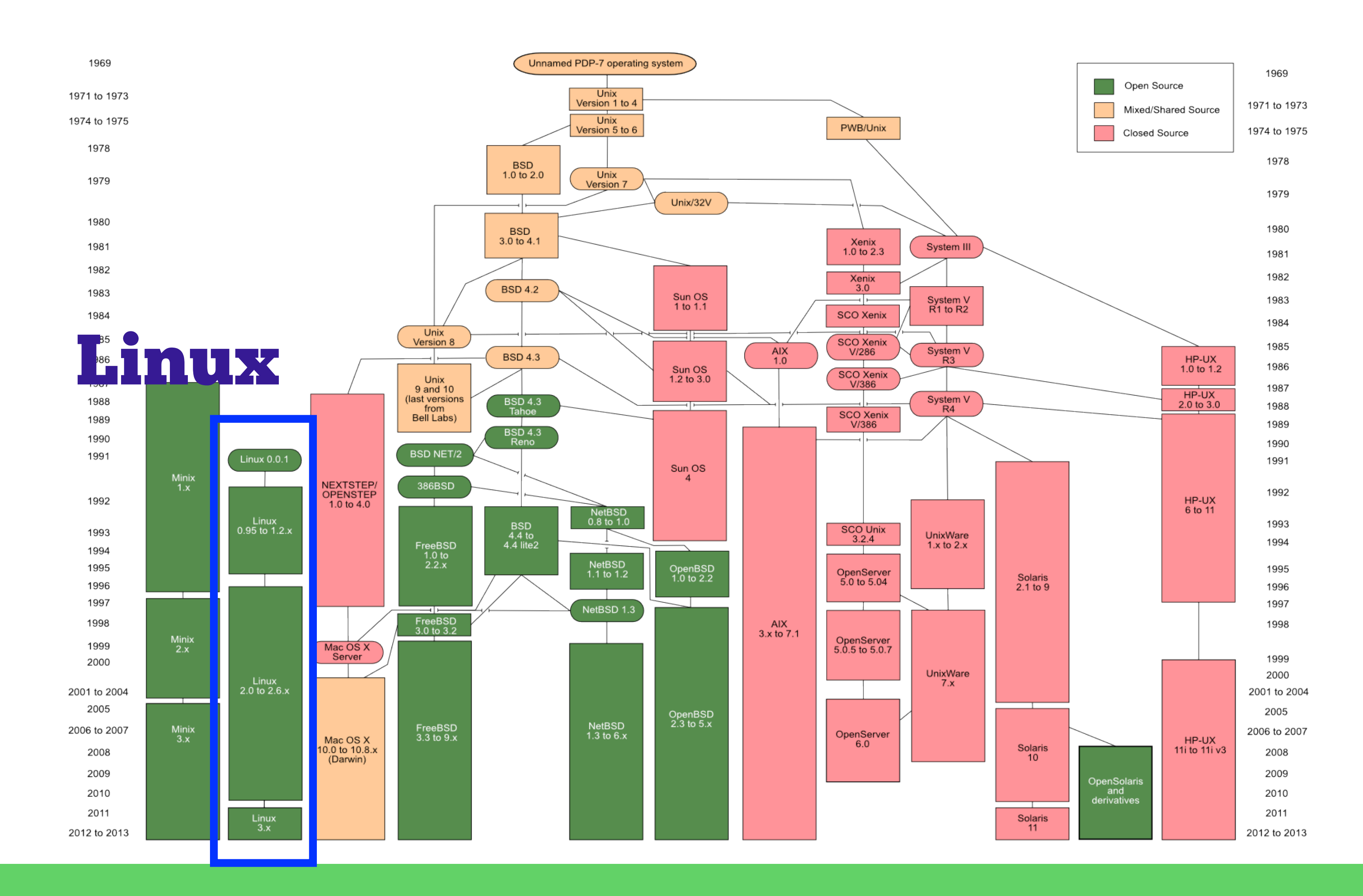

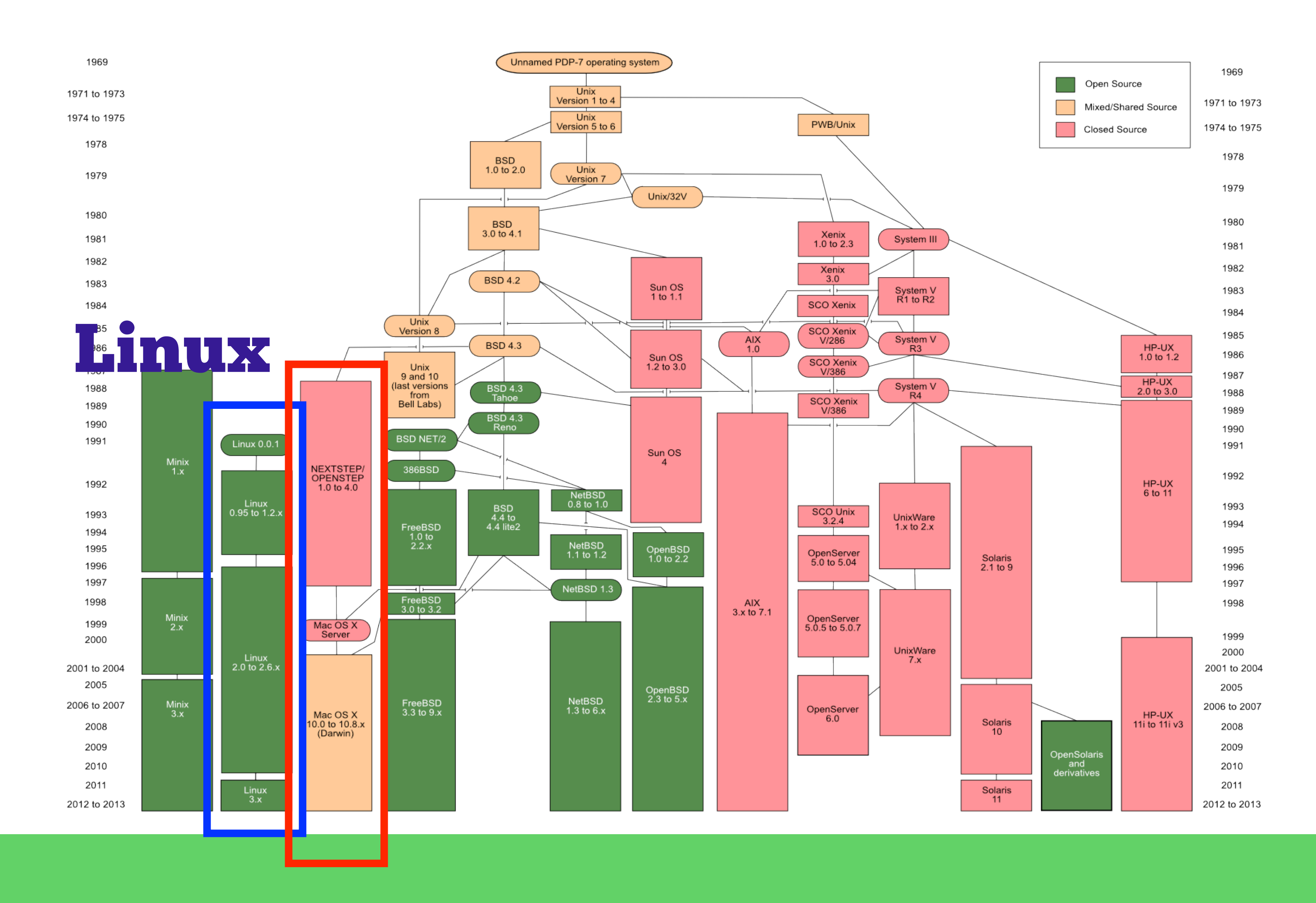

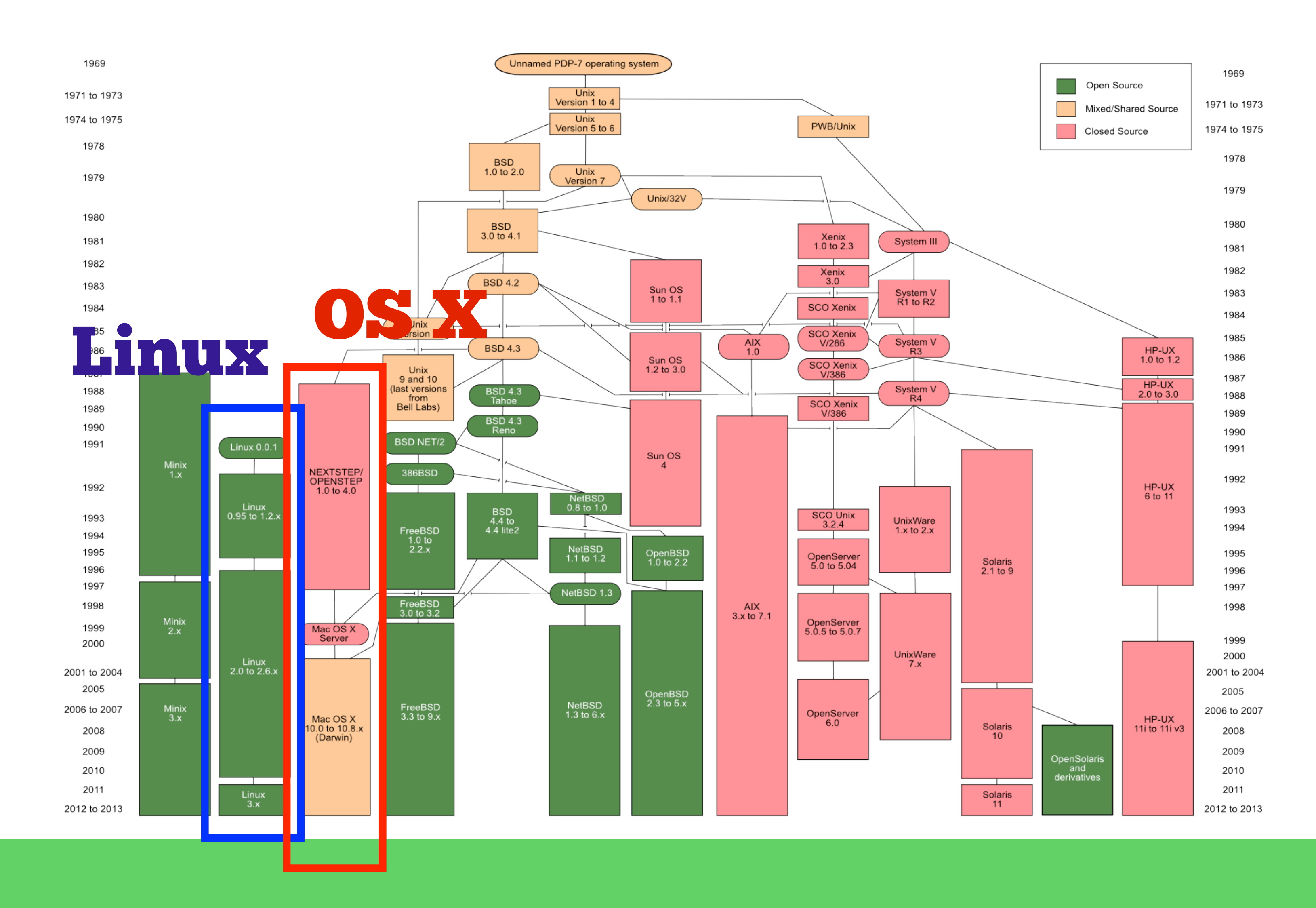

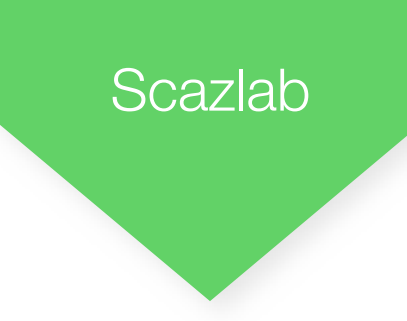

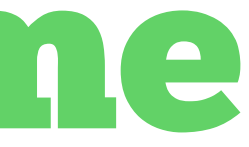

### Linux History - Some Consolidation

- In 1985, POSIX (Portable Operating System Interface) standard came about, allowing a program to run on any POSIX systems
	- API to Kernel
	- Shells bundled with OS
	- Utility interfaces
- In 1991, Linus Torvalds released Linux, which has steadily become the most popular open-source descendant of Unix

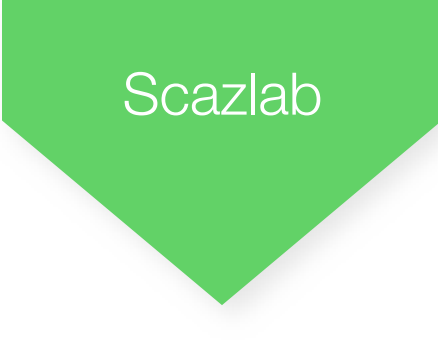

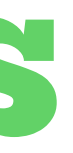

## Linux Distributions

• Even within Linux, many different distributions

### • Same:

- Linux Kernel
- Different:
	- Package manager
	- Windowing system
	- Packages included

### Linux Distributions Chart

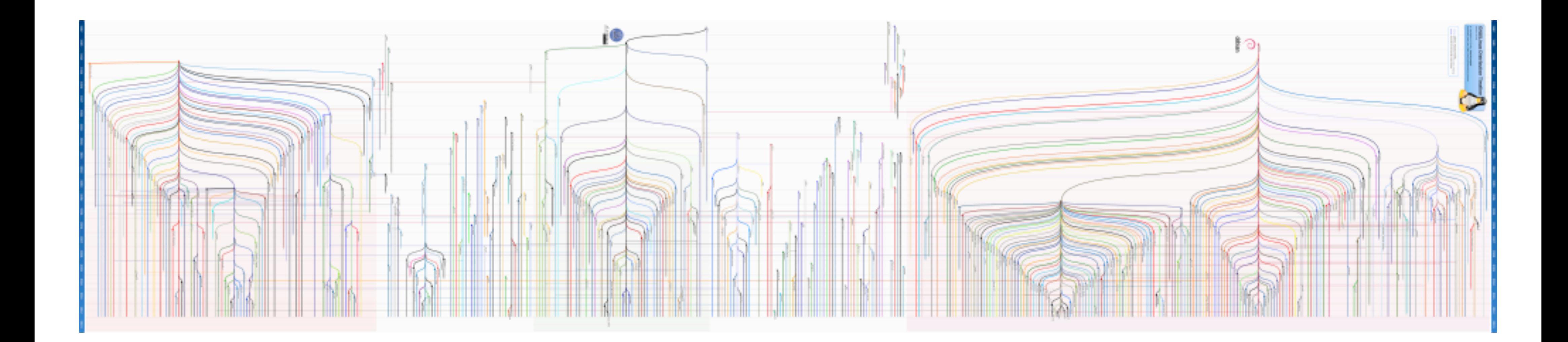

### Linux Distributions Chart

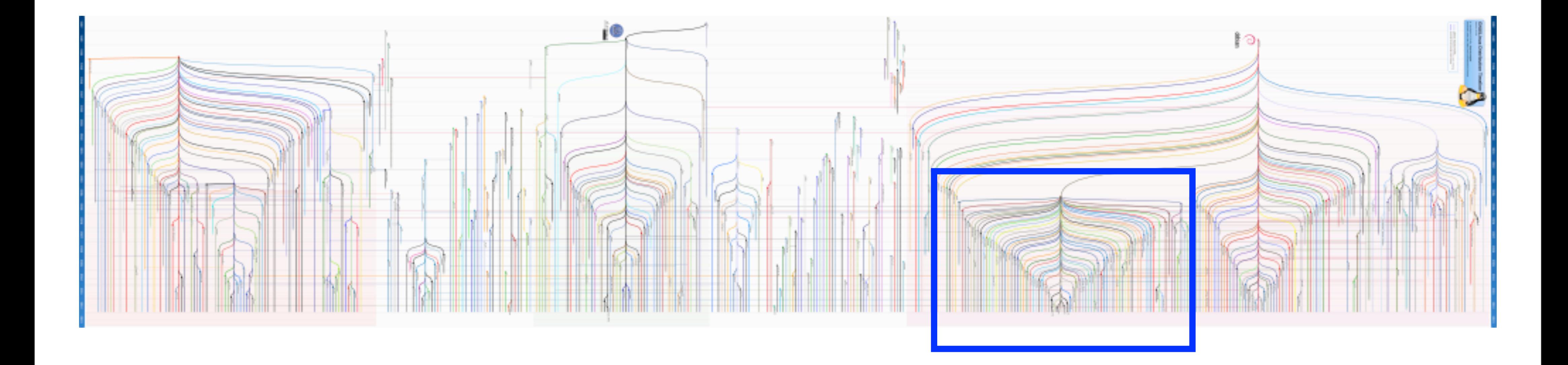

### Linux Distributions Chart

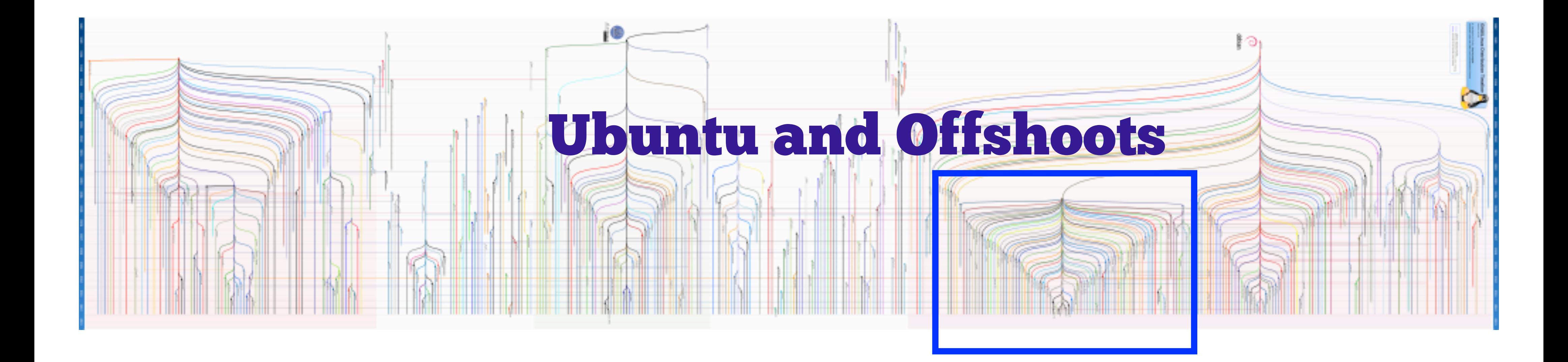

Thursday, November 14, 13

### Linux Distributions Chart

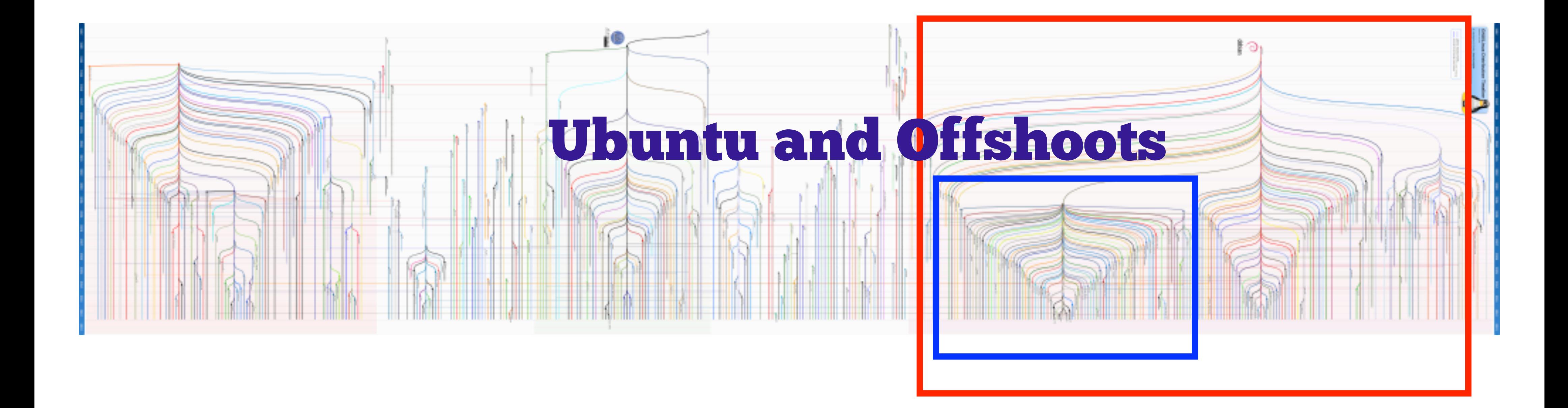

Thursday, November 14, 13

### Linux Distributions Chart

### Debian and Offshoots

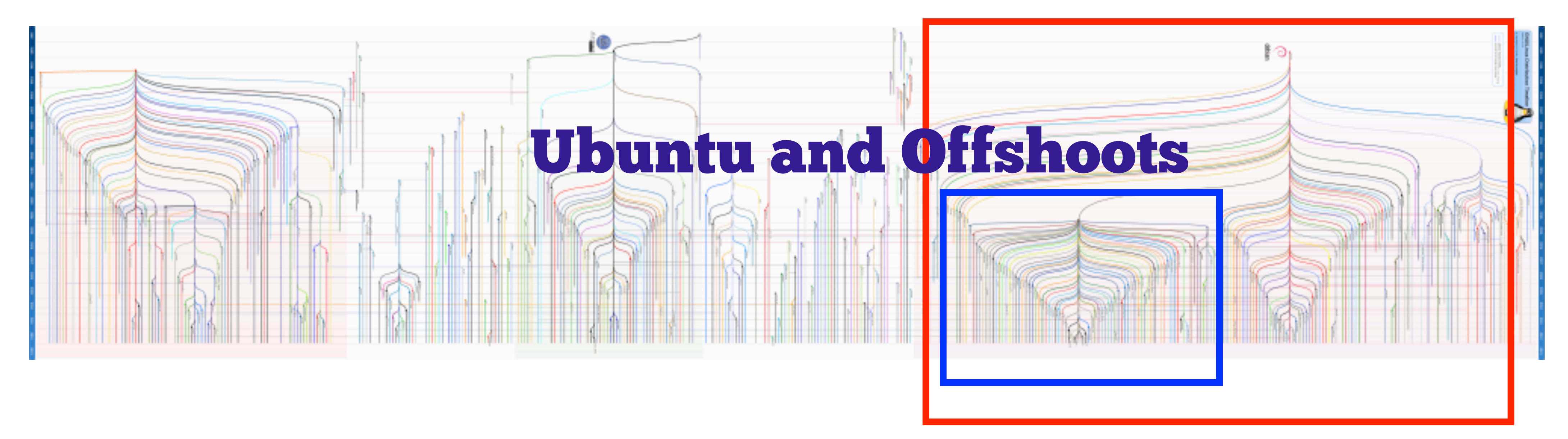

Thursday, November 14, 13

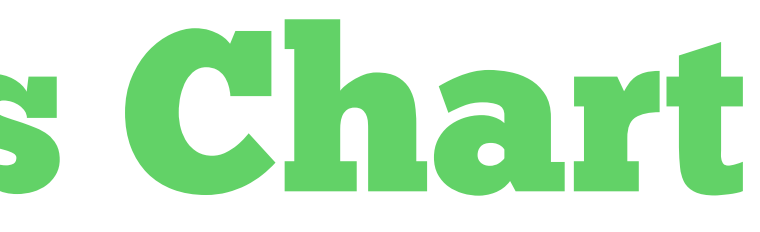

10

- Everything in Linux is a file (identified by a path) or a process (identified by a PID)
- Examples of Processes:
	- Bash Shell
	- **Browser**
- Examples of Files:
	- essay.txt (arbitrary data file)
	- /dev/ttyUSB0 (Unix special file USB interface)
	- /tmp/.X11-unix/X0 (Unix special file Socket File)

## Linux Basic Concepts

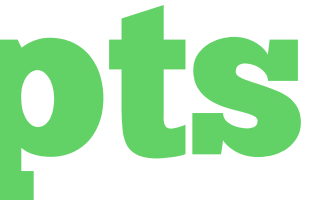

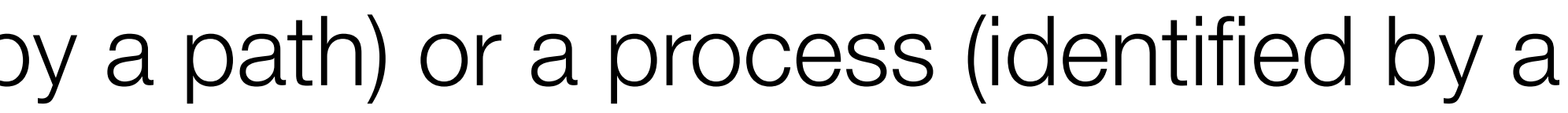

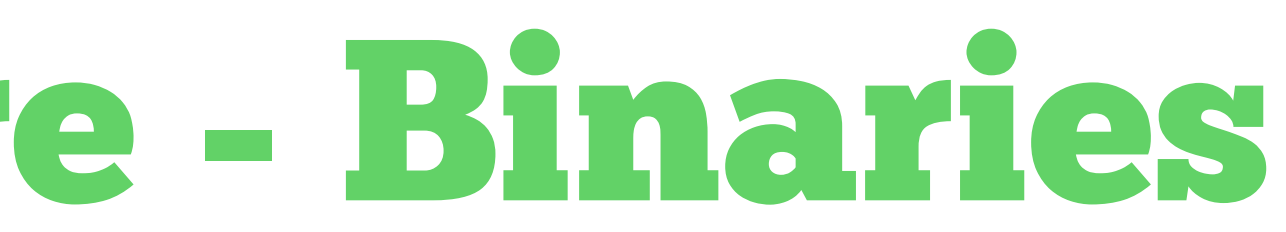

## Linux File Structure - Binaries

/

### /boot - The startup files and the kernel, vmlinuz /bin - Common programs, shared by the system, all users /sbin - Programs for use by the system and the system administrator.

/usr - Programs, libraries, documentation etc. for all user-related programs.

/lib - Library files, includes files

/opt - Typically contains extra and third party software

...

## Linux File Structure - Config and System State

...

/etc - Most important system configuration files are in /etc /tmp - Temporary space for use by the system, cleaned upon reboot /var - Storage for all variable files and temporary files created by users, such as log files

...

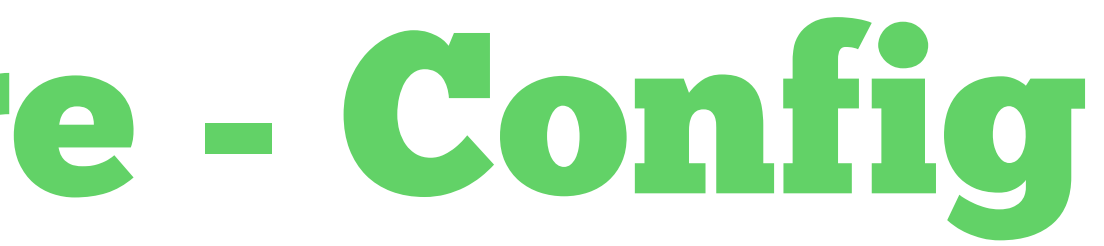

### Linux File Structure - Other

### ... /home - Home directories of the common users /root - The administrative user's home directory

/dev - Contains references to all the CPU peripheral hardware

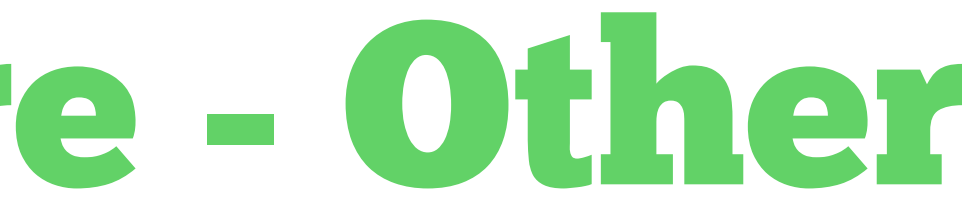

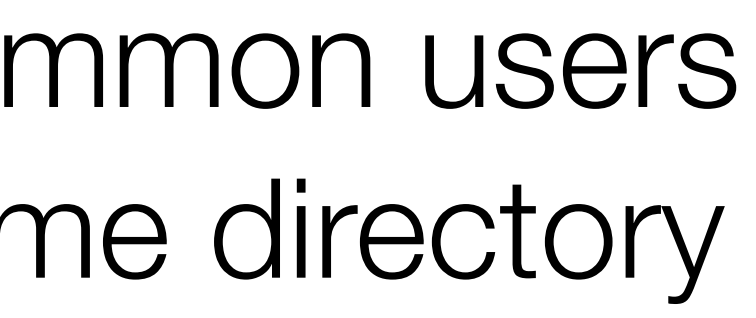

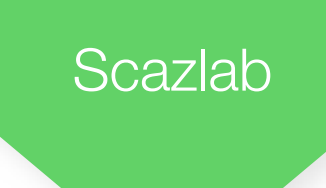

### Linux File Ownerships

### drwx------ 14 alexlitoiu staff 476 Oct 14 13:29 Documents

permissions owner

number of links inside directory

### group size in bytes last modified document name

Thursday, November 14, 13

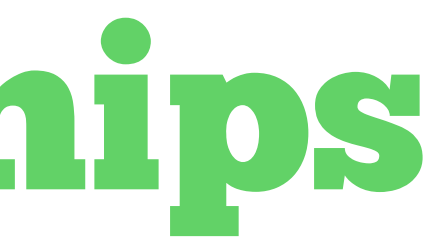

## Linux Change File Ownerships

- The owner of a file, or the administrator can change the owner of the file
- \$ chown new\_owner file\_name
- Can also change the group using:
- \$ chgrp new\_group file\_name

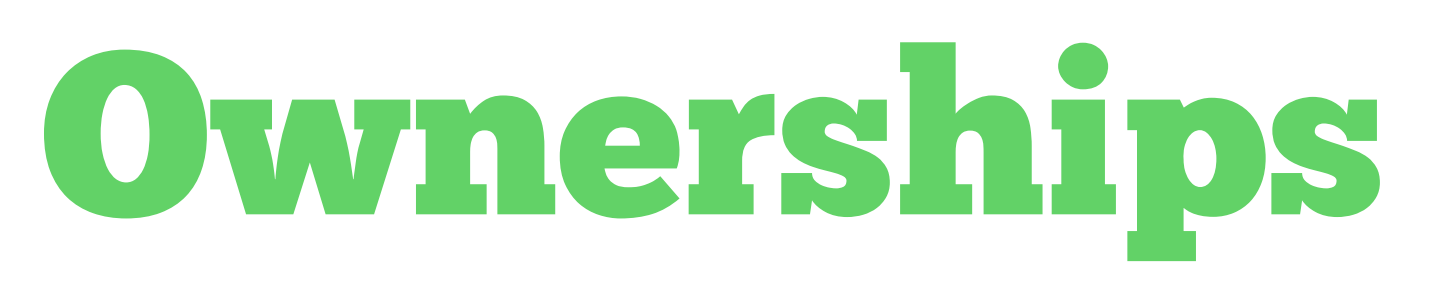

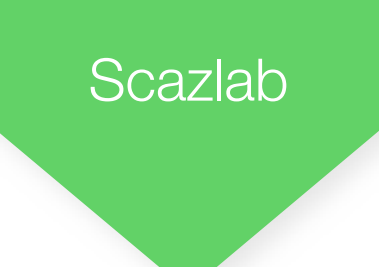

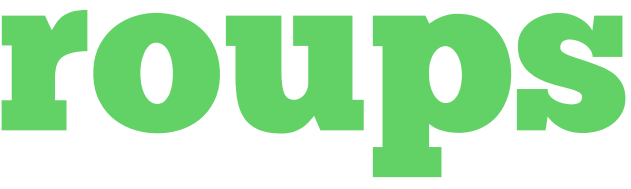

## Manage a User's Groups

- **/etc/group** is the file that contains list of all groups, and the users in each one
- **\$ groups user** to list the groups that a user is in
- **\$ groupadd new\_group** to add a new group to the system • **\$ groupdel old\_group** to remove a group to the system
- 

- \$ gpasswd -a user group add user to group
- \$ gpasswd -d user group delete user from group

## Important Groups

Direct access to sound hardware

Access to block devices

Access to optical devices (CD/DVD)

Access to video capture hardware

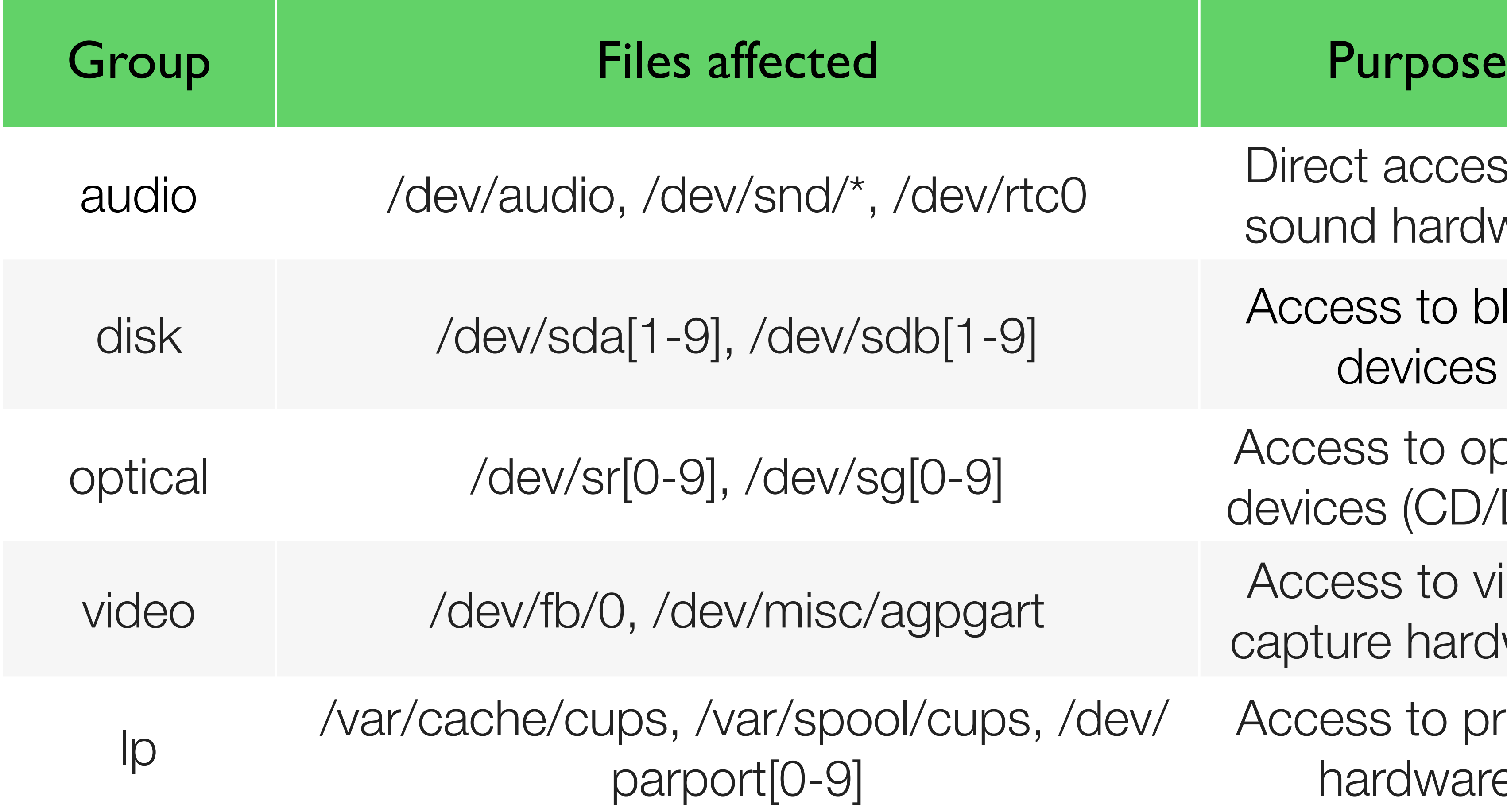

Access to printer hardware

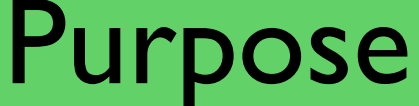

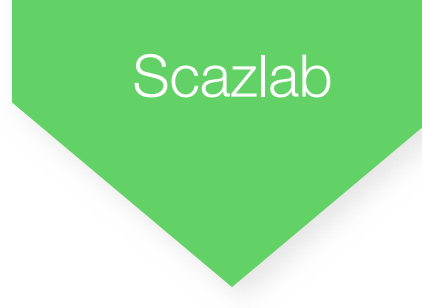

### Linux File Permissions

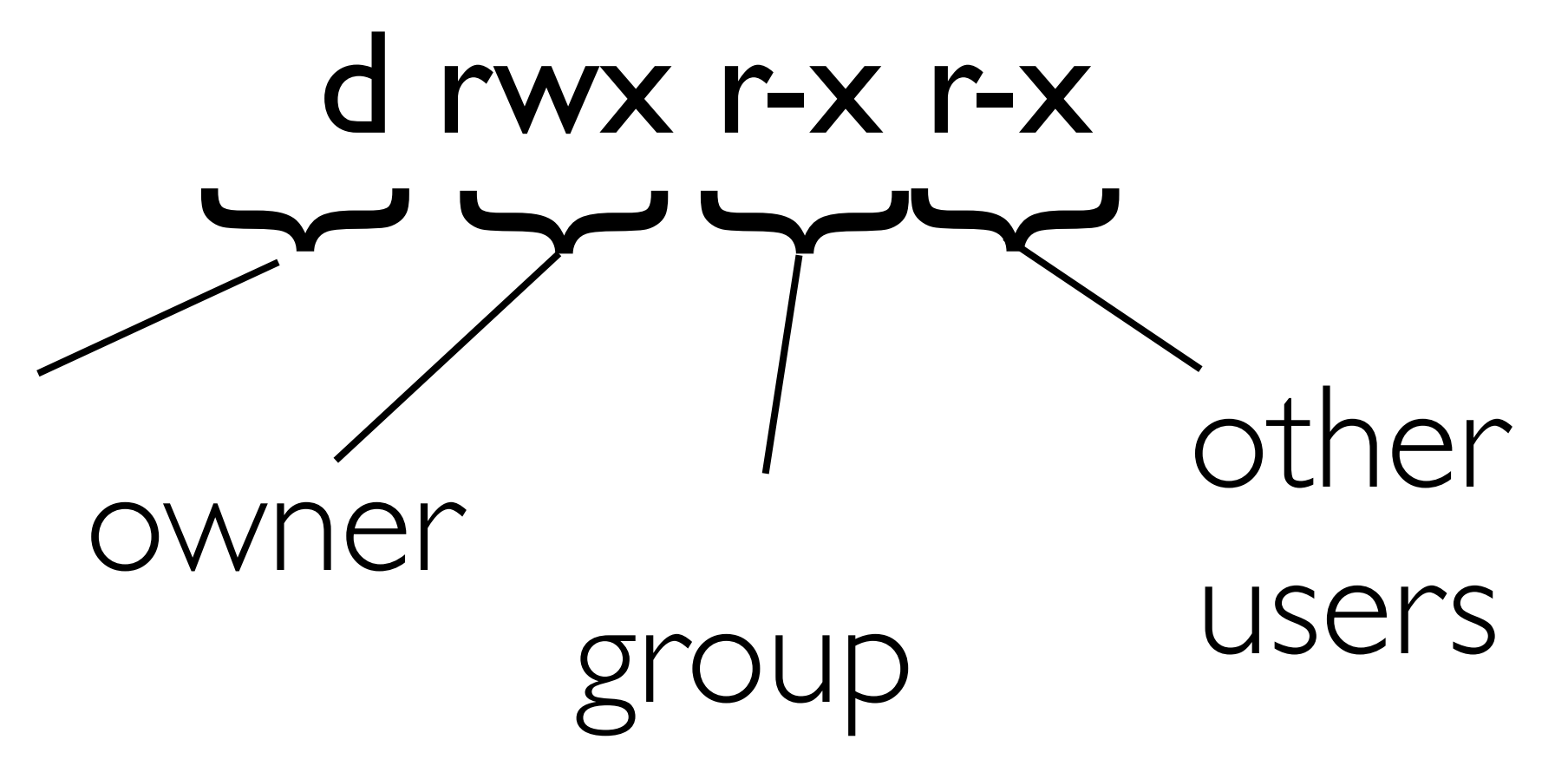

Permissions r: read w: write x: execute

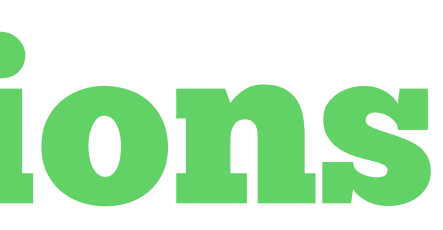

File-type<br>
File-type<br>
File-type -: regular file d: directory p: named pipe s: socket c: character device b: block device

### Linux File Permission Representations

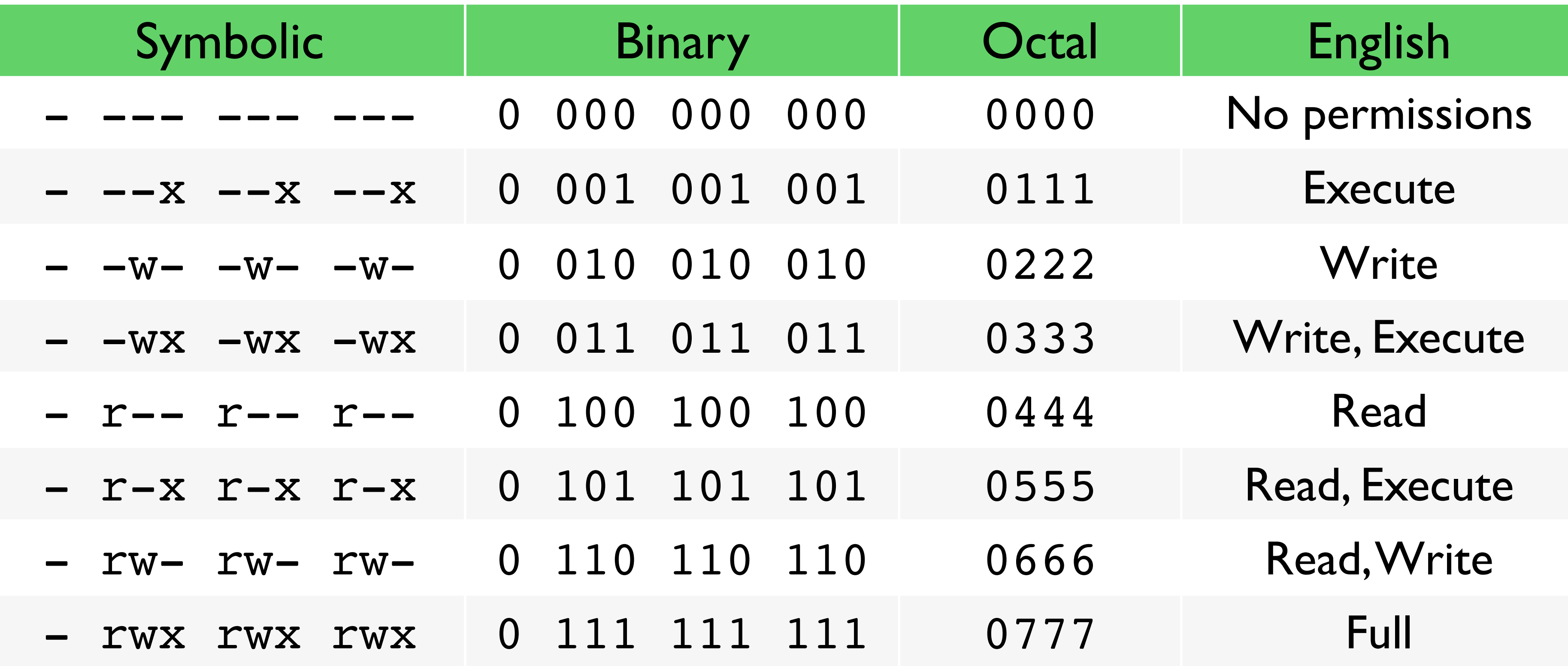

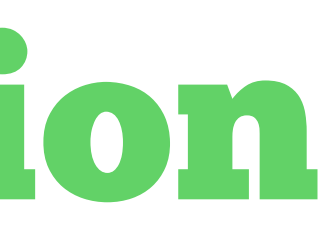

20

**Scazlab** 

## Changing File Permissions Symbolic Method

- **\$ ls -l** to get the file permissions in your current directory
- \$ chmod mode file
- Mode has 3 sections:
	- Access Class: a (all), u(user), g(group), o(others)
	- $\Omega$  Operator:  $+$  (add access), -(remove access),  $=$  (set exact access)
	- Access Type: r (read), w (write), x (execute)

\$ chmod a+r lorem.txt (add read access to all users) **\$ chmod og-xw lorem.txt** (remove execute, write access to other and group)

Examples:

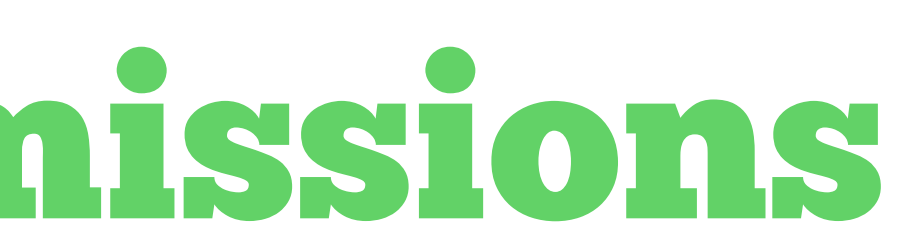

## Changing File Permissions Absolute Mode

- \$ chmod mode file
- Mode is the octal representation of permissions
- Examples:
- \$ chmod 0700 lorem.txt (set permissions to rwx --- ---) \$ chmod 0644 lorem.txt (set permissions to - rw- r-- r--)

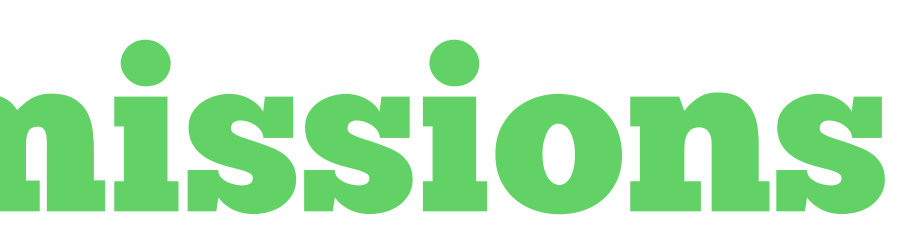

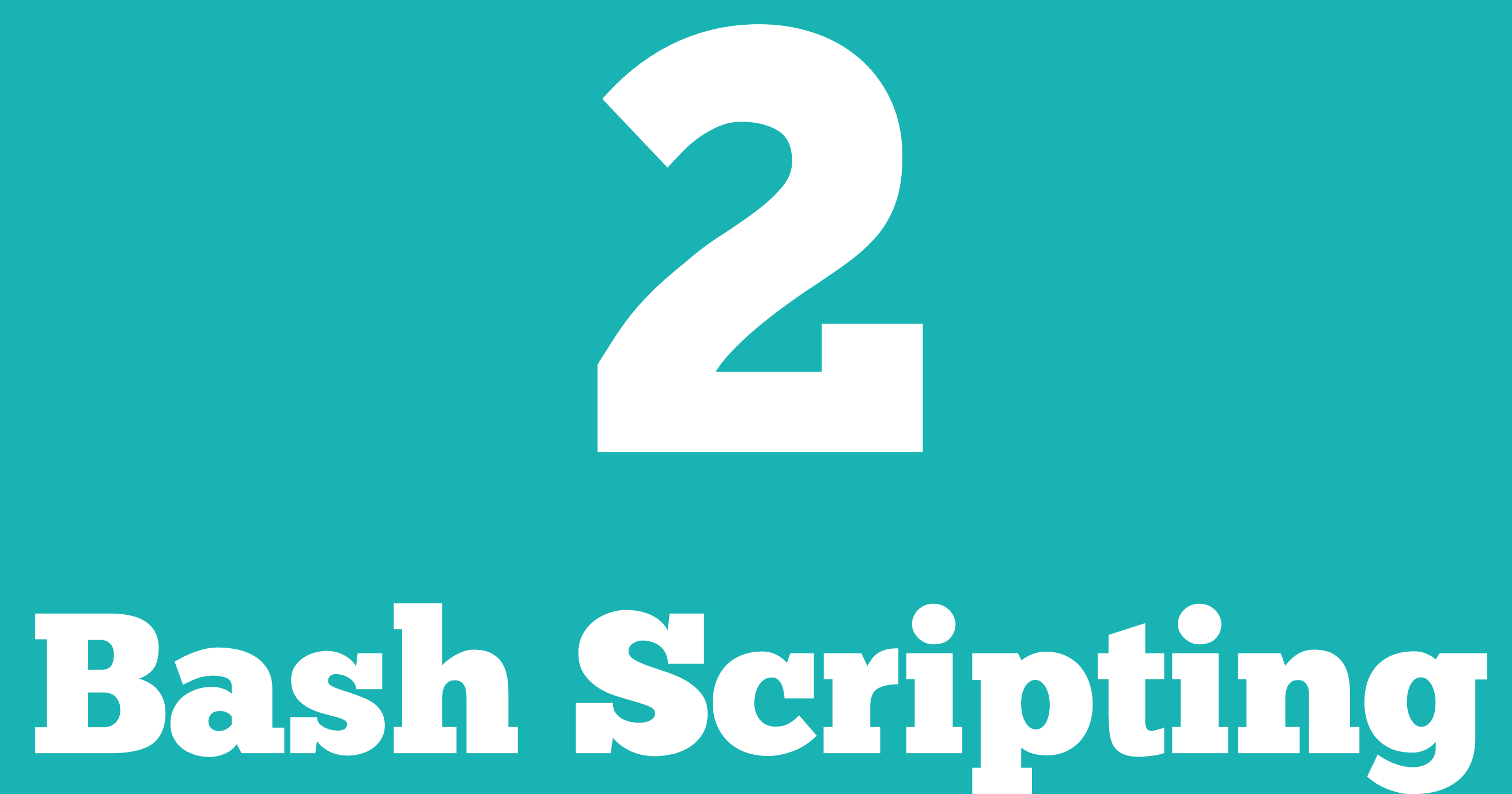

**ScazLab** 

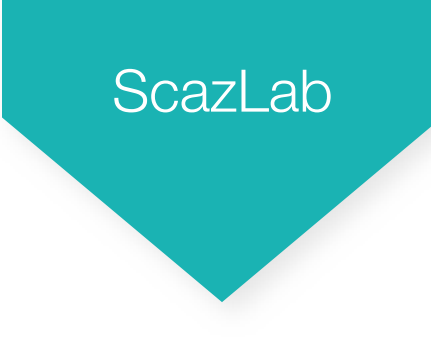

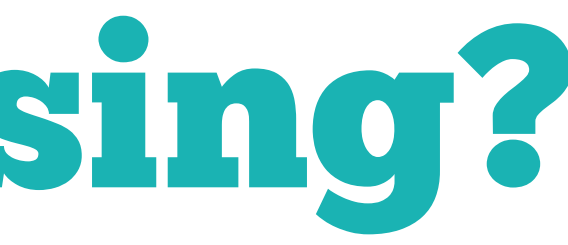

## What Shell Am I Using?

- **\$ echo \$SHELL** to determine which shell you are using
- **\$ cat /etc/shells** to list your system's available shells
- \$ chsh -s shell username to change your shell to
	- For example, **\$ chsh -s /bin/ username** to change your shell to csh

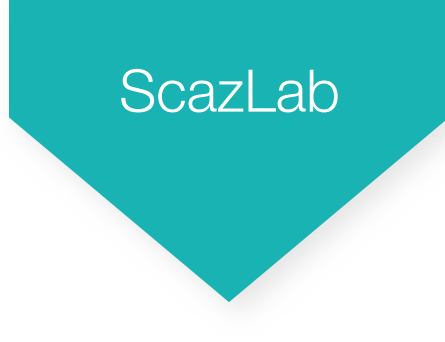

### What is Bash?

- Bash is a type of **Shell** a process that:
	- displays a prompt
	- reads a command
	- process the given command
	- then execute the command
- Written in 1989 by Brian Fox as replacement for Bourne Shell (sh)
- Default shell on Linux and Mac OS X

## Executing Path Binaries in Bash

- Example: \$ date "+DATE: %Y-%m-%d TIME: %H:%M:  $\%S''$ 
	- DATE: 2013-11-14 TIME: 15:43:02
- Bash checks the directories in the **\$PATH** variable for a binary named date
- Finds it in /bin/
- Executes /bin/date, with parameter "+DATE: %Y-%m-%d TIME: %H:%M:%S"

### Executing Binaries - Absolute Path

- Can execute a binary using the absolute path of the file
- \$ /home/FredStevens/Documents/runExperiment "all trials"
- /home/FredStevens/Documents/runExperiment is the full path to the binary
- "all trials" is parameter given to the program
- equivalent to \$ ~/Documents /runExperiment "all trials"

**ScazLab** 

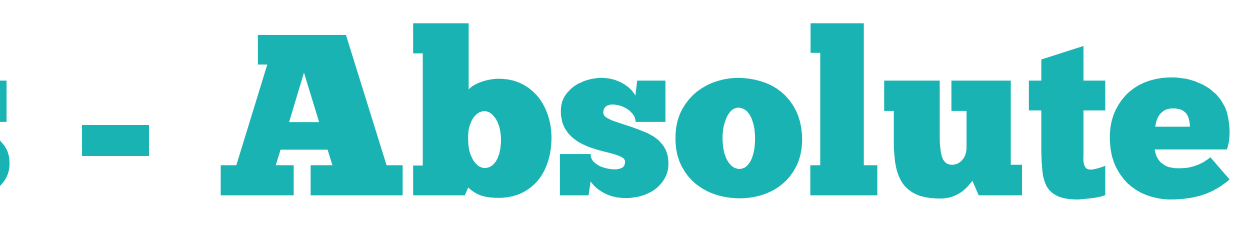

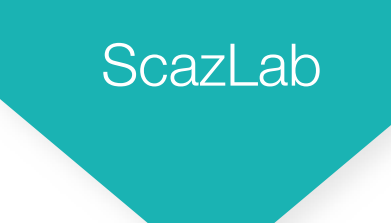

### Executing Binaries - Relative Path

- Can also use the relative path of the file
- \$ /home/FredStevens/Documents/runExperiment "all trials"
- If you are in /home/FredStevens/ can use
	- \$ ./Documents/runExperiment "all trials"
- If you are in /home/FredStevens/Documents/ can use
	- \$ ./runExperiment "all trials"

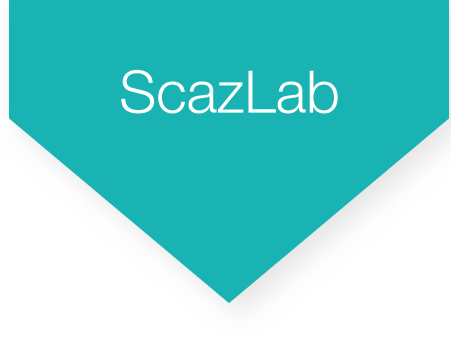

### Common Binaries

- **\$ Is list files in current directory** 
	- \$ ls directory\_name list files in directory directory\_name
- **\$ pwd** echo the current directory
- **\$ echo string** print out the given string
- **\$ rm filename** remove file
- **\$ cp source\_file dest\_file** copy source\_file to dest\_file
- \$ mv source\_file dest\_file move source\_file to dest\_file
- **\$ mkdir directory\_name** create directory directory\_name
- \$ rmdir directory\_name removes the directory directory\_name
- **\$ kill pid kill the process with PID number pid**

## Ways of Running Bash Code

- *Many ways to run bash code:*
- 1.Type in some bash code, and press enter
- Given a bash script file:
- 2.Run script using \$ bash mybashscript.sh
- 3.Run script like a binary, if the file has

### #! /bin/bash

- as the first line of the file
- Run script using **\$ ./mybashscript.sh**

echo "Hello World" echo "Files in cur dir:" ls

### mybashscript.sh

### Directly

### Using Script

**ScazLab** 

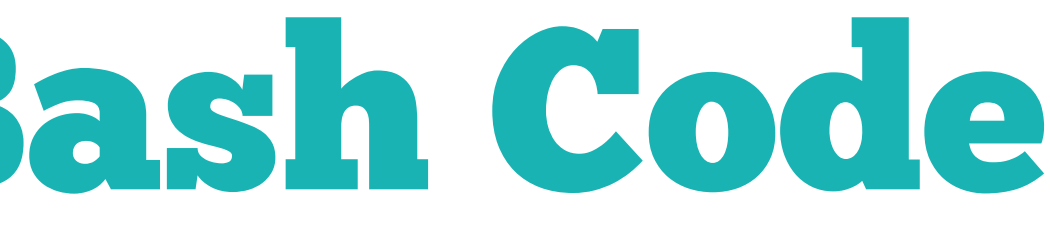

**ScazLab** 

## Bash Syntax - Variables

• Assign variables using \$ VARIABLE="STRING"

\$ ./hello\_world.sh HELLO WORLD!!!

#!/bin/bash STRING="HELLO WORLD!!!" echo \$STRING

### hello\_world.sh

### execution

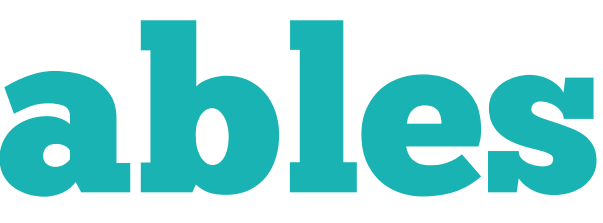

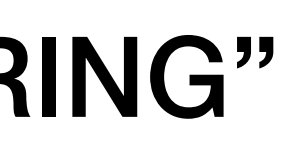

31

## Bash Syntax - Local Variables

#!/bin/bash VAR="global variable" function locfunc { local VAR="local variable" echo \$VAR } echo \$VAR locfunc echo \$VAR • Assign local variables using \$ local VARIABLE="STRING"

\$ ./variables.sh global variable local variable global variable

### variables.sh

### execution

**ScazLab** 

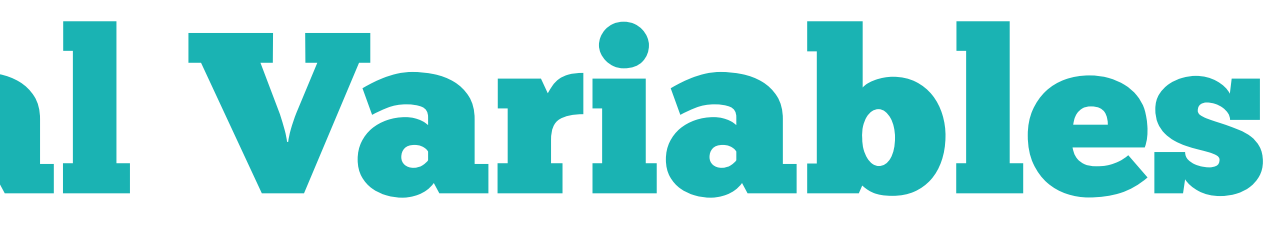

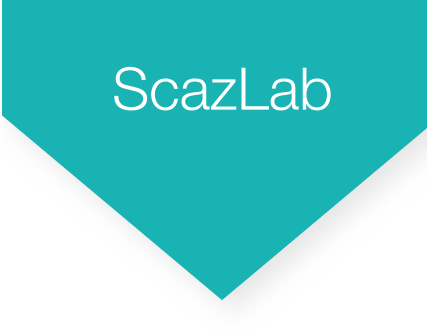

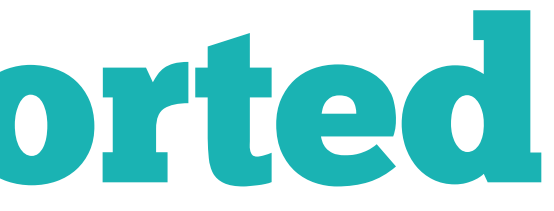

### Bash Syntax - Exported Variables

- If you want a variable from your shell to also be known by sub-processes, use export
	- \$ export PYTHONPATH=/home/alexlitoiu/extra\_python\_libraries/
	- \$ ./python
	- The python process will now know to also look in that folder when looking for files

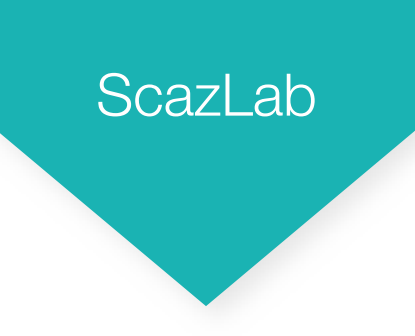

33

### Bash Syntax - Passing Parameters

• Access parameters using \$1 \$2 etc.

#!/bin/bash

echo \$1 \$2 \$3 echo \$@ echo #@

\$ ./arguments.sh My three parameters My three parameters My three parameters 3

### arguments.sh

### execution

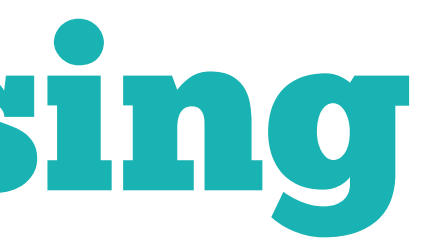

ScazLab

34

## Bash Syntax - If Statements

### • Use if, then, else, fi for if statements

```
#!/bin/bash
directory="./BashScripting"
```
# bash check if directory exists if [[ -d \$directory ]]; then echo "Directory exists" else echo "Directory does not exist" fi

\$ ./if\_then\_else.sh Directory does not exist \$ mkdir BashScripting \$ ./if\_then\_else.sh Directory exists

### if\_then\_else.sh execution

ScazLab

## Bash Syntax - Arithmetic Comparisons

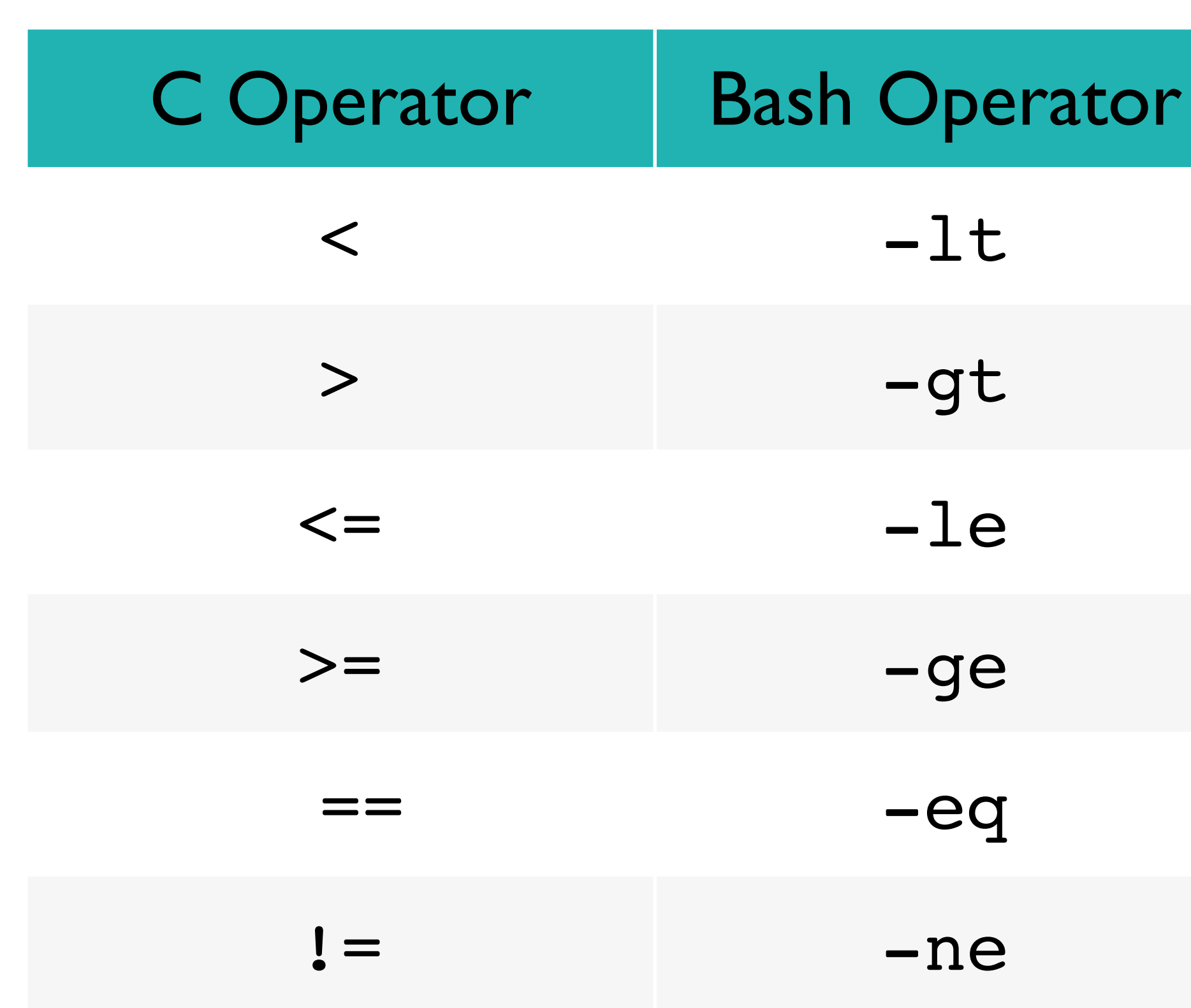

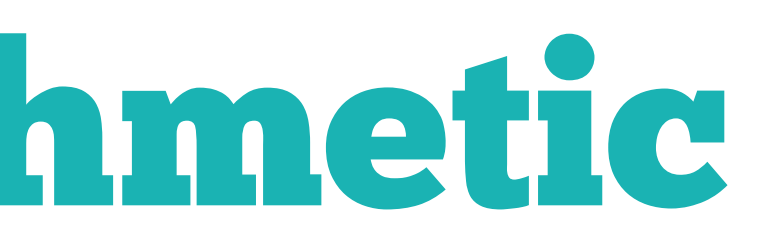

- 
- 
- 
- 
- 
- 

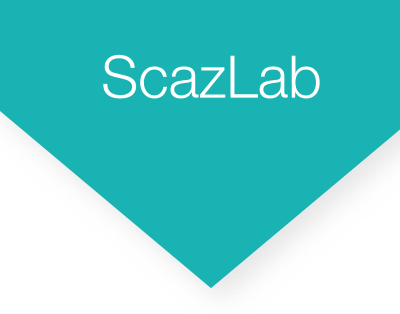

36

#!/bin/bash  $num1=5$  $num2=7$ 

## Bash Syntax - Arithmetic Comparisons

if [[ \$num1 -lt \$num2 ]]; then echo "num1 < num2" fi

\$ ./comparison.sh num1 < num2

### comparison.sh

### execution

ScazLab

37

### Bash Syntax - String Comparisons

### Bash Operator | In Words

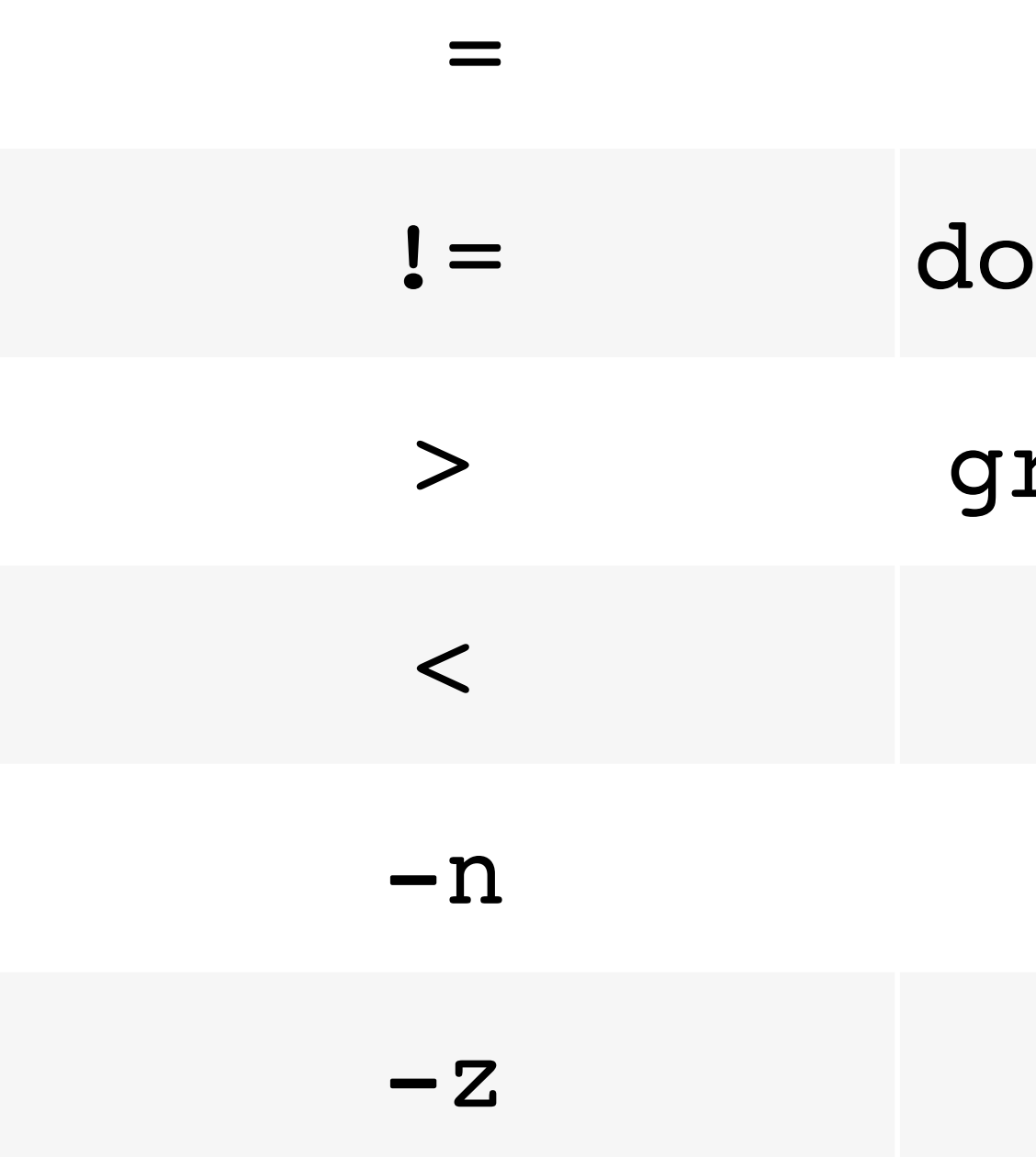

< less than

not empty

empty

equals

esn't equal

reater than

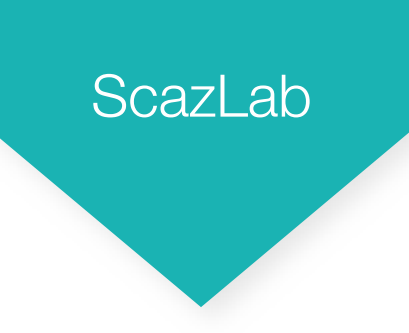

#!/bin/bash string1="This is a non-empty string"

## Bash Syntax - String Comparisons

if [[ -n \$string1 ]]; then echo \$string1 fi

\$ ./comparison.sh This is a non-empty string

### comparison.sh

### execution

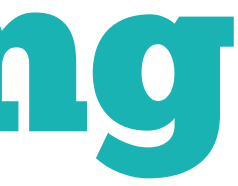

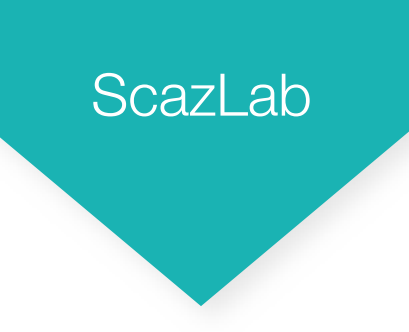

39

## Bash Syntax - String Comparisons

#!/bin/bash string1="This is a non-empty string" test=1

if [[ -n \$string1 && (\$test -eq 1) ]]; then echo \$string1 fi

\$ ./comparison.sh This is a non-empty string

### comparison.sh

### execution

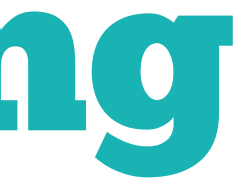

**ScazLab** 

## Bash Syntax - File Testing

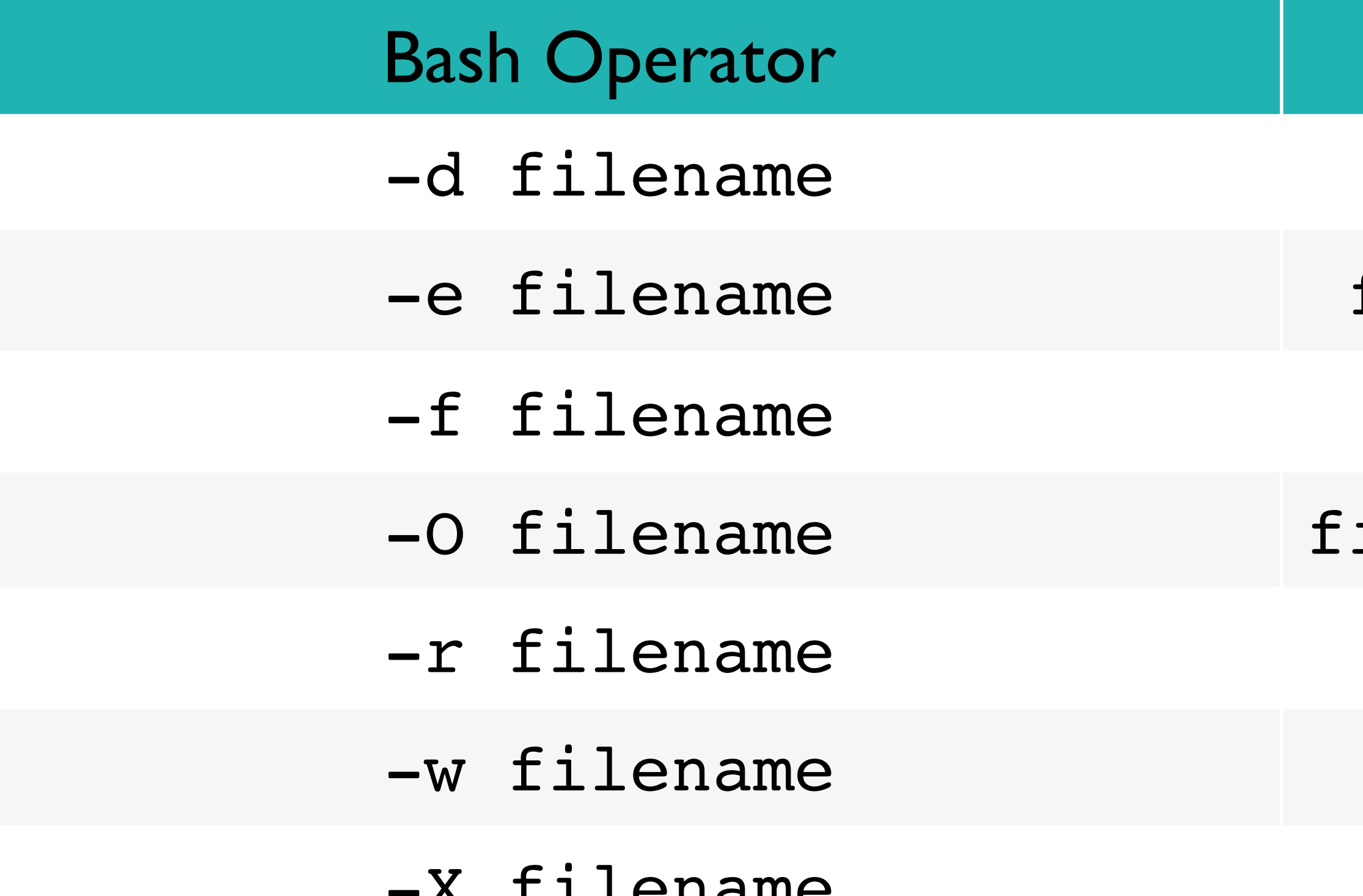

### **Tests For**

directory existence file or directory existence file existance ile exists and owned by user file is readable file is writeable ilename file is executable

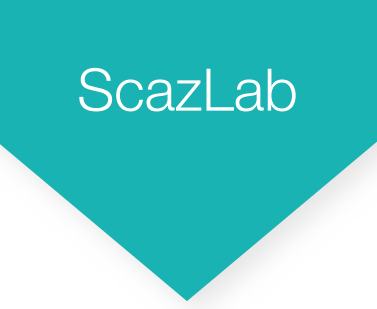

## Bash Syntax - For Loop

#!/bin/bash for f in \$( ls /var/ ); do echo \$f done

\$ ./for.sh agentx at audit

...

### for.sh

### execution

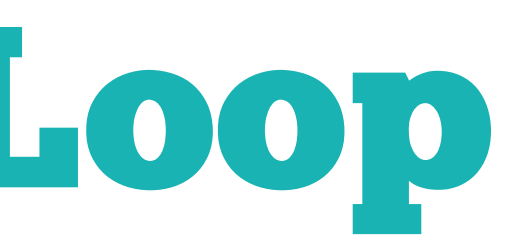

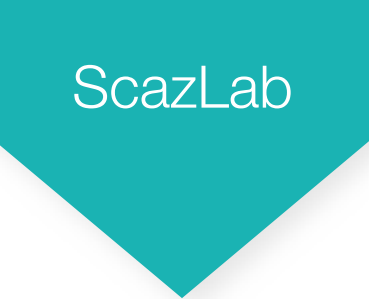

## Bash Syntax - For Loop

#!/bin/bash COUNT=1 while [[ \$COUNT -le 5 ]]; do echo \$COUNT let COUNT=COUNT+1

done

### while.sh execution

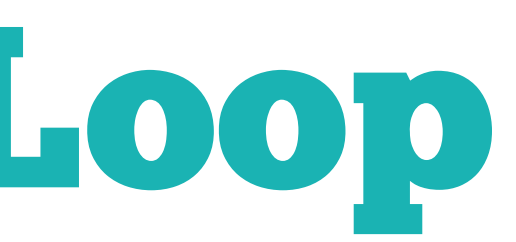

## Bash Syntax - Bash Functions

function afunc { echo "Inside afunc" for param in \$@; do echo \$param done }

afunc a b c d afunc

\$ ./functions.sh Inside afunc a b c d Inside afunc

### functions.sh

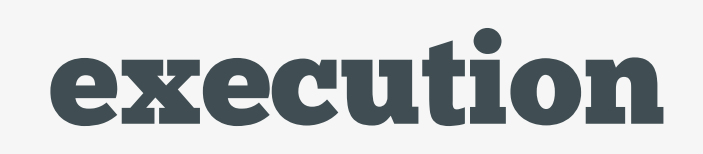

• Access parameters same way as to the bash script: \$1, \$2, \$@ etc.

• Call a function using \$ func\_name param\_1 param\_2

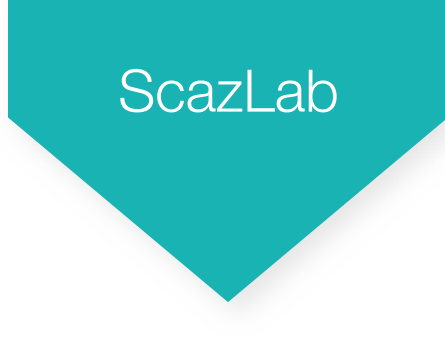

## Bash Syntax - Quotes

- Double Quotes, "", allow \$, `and \ but no other special characters
	- $-$  \$ echo "\$ $((5+3))$  `whoami` "
	- Output: 8 alexlitoiu
- Single Quotes, '', will not allow any special characters. Everything inside the quotes gets printed, literally
	- $-$  \$ echo '\$ $((5+3))$  'whoami''
	- $-$  Output: ' $\frac{1}{5}$ ( $(5+3)$ ) `whoami` '

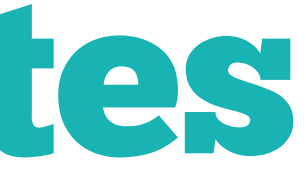

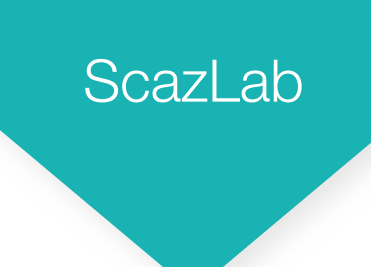

## Bash Syntax - Arithmetic

- Assign arithmetic result to a variable using "let" (note the lack of \$ symbol)
	- \$ let VAR=VAR+3
- Use arithmetic within a string, or expression using \$((arithmetic))
	- $-$  \$ echo 'VAR + 2 is \$ $((5+2))'$
	- $-$  "VAR  $+$  2 is 7

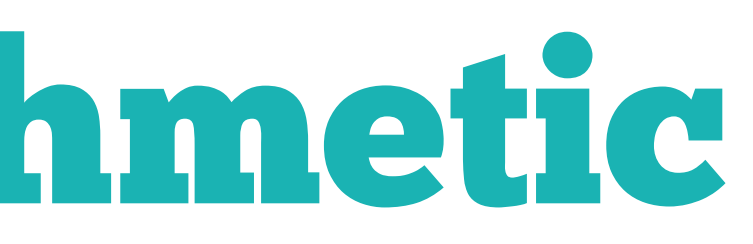

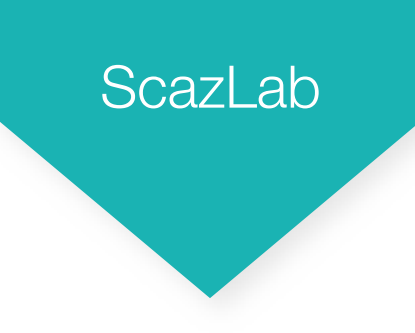

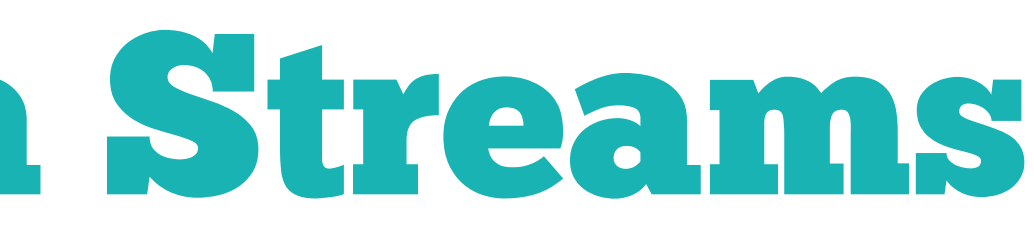

- 
- 

## Bash Syntax - Data Streams

- Three standard streams
	- *Standard Input (stdin)* reads data
	- *Standard output (stdout)* outputs data
	- *Standard error (stderr)* outputs errors
- All three default to the terminal window (reading from it and writing to it)
- All three streams can be redirected

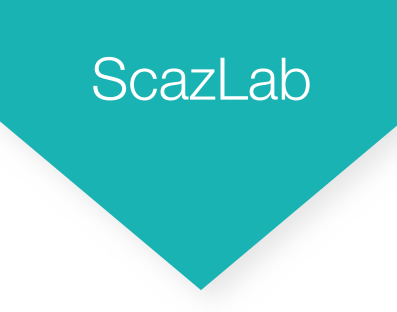

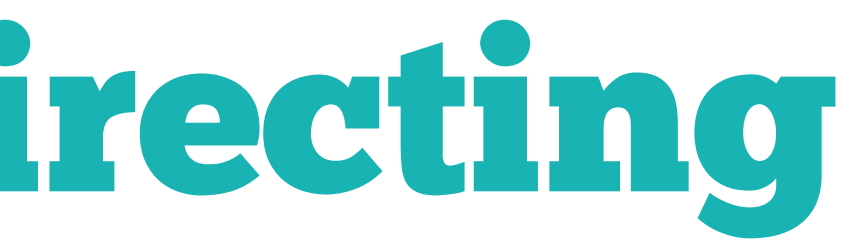

### Bash Syntax - Redirecting **STDOUT**

- Output to a file using > or 1>(overwrites)
	- $-$  \$  $\text{ls}$  >  $\text{ls}$  file
	- $-$  \$  $\text{ls}$  1>  $\text{ls}$  file
- Append to a file using >>
	- $-$  \$  $\vert s \rangle$  >>  $\vert s \vert$  file
- Both methods create the file if it doesn't exist
- Silence output by outputting to /dev/null
	- \$ ls > /dev/null

**ScazLab** 

### Bash Syntax - Redirecting STDERR

- Output stderr to a file using 2> (overwrites)
	- \$ error\_prone\_process 2> err\_file
- Output stderr to same source as stdout using 2>&1
	- \$ ls 1>output\_file 2>&1
- Silence stderr using
	- \$ ls 2> /dev/null

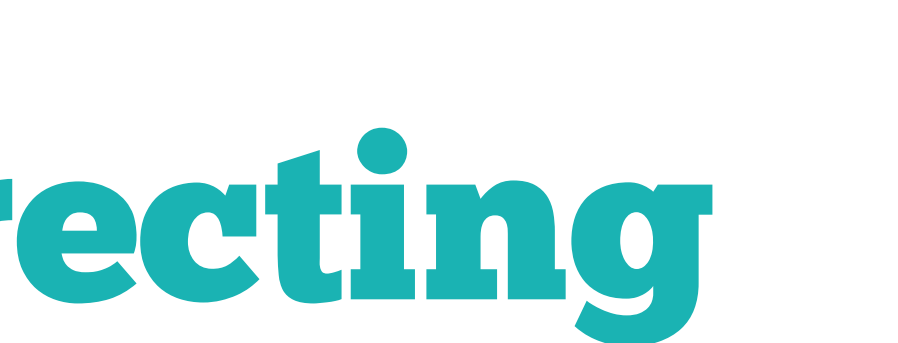

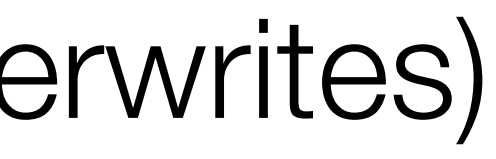

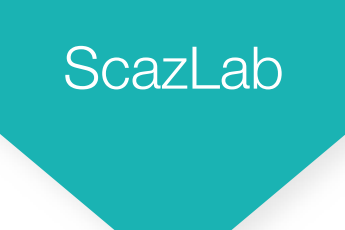

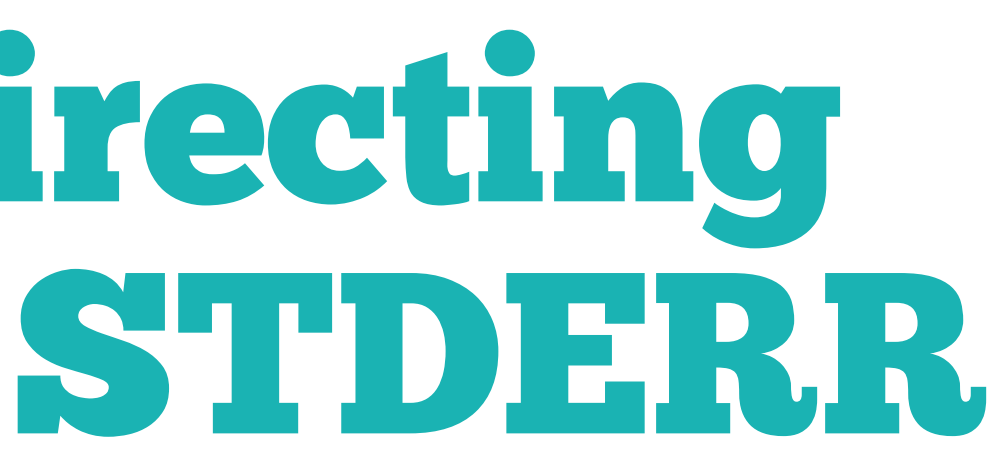

### Bash Syntax - Redirecting Both STDOUT and STDERR

• To redirect all output (both stdout and stderr) use & - \$ my\_process &> output\_file • To silence a process, redirect both stdout and stderr to /dev/null - \$ yes &>/dev/null

## Bash Syntax - Chaining Output Using Pipes

- Use the output of one process as the input of another using  $|$ 
	- \$ ps -ef | grep "Chrome"
	- \$ cat ~/Desktop/words.txt | sort | tail -n 1

**ScazLab** 

# 3 Advanced Bash

**ScazLab** 

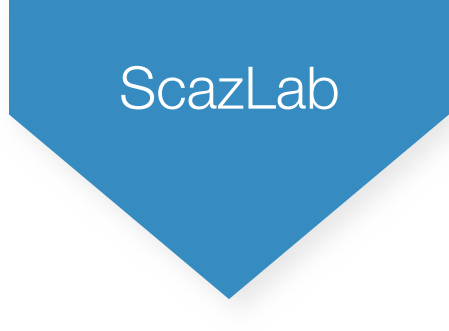

## Bash Jobs

- So far, we have seen the shell run one process at a time
- However, it's possible to run multiple
- Key states that a process may be in
	- Running in Foreground (everything so far)
	- Running in Background
	- Suspended / Stopped
	- Terminated

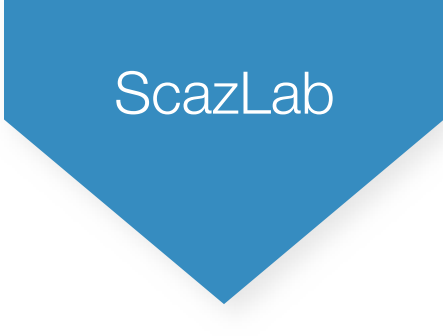

## Bash Jobs - Running in Foreground

- To run in foreground, run the process normally
	- \$ /usr/bin/firefox
- At most one process may run in the foreground

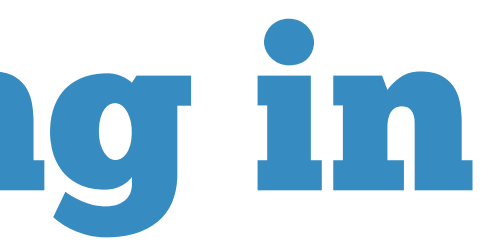

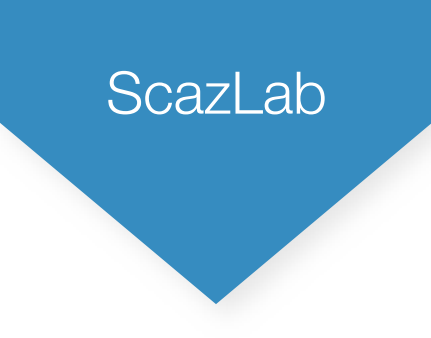

## Bash Jobs - Running in Background

### • To run in background, run the process with an &

### - \$ /usr/bin/firefox &

 $-$  [1] 27070

 $\blacktriangleright$ 

 $\overline{\phantom{a}}$ 

### job number PID (Process ID)

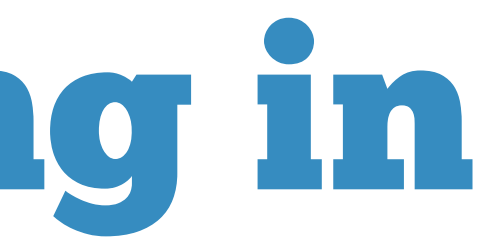

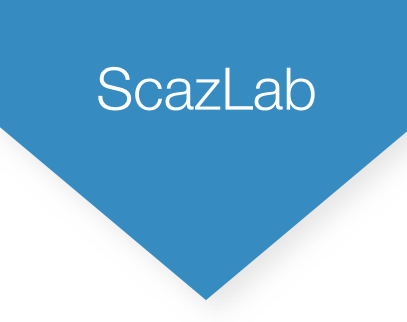

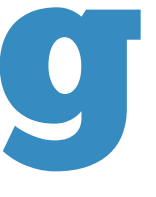

### Bash Jobs - Quitting Processes

- To quit foreground process use Ctrl+C or Ctrl+\ for additional core dump
- To quit background process use kill command in foreground
	- **\$ kill %1** (kill job with job number 1)
	- \$ kill 27070 (kill job with PID 27070)

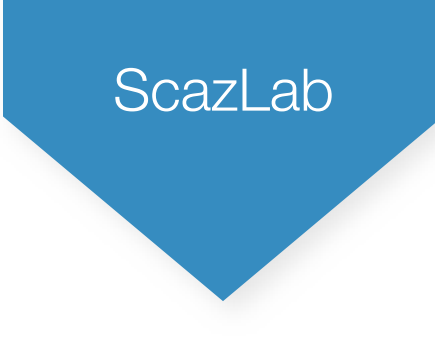

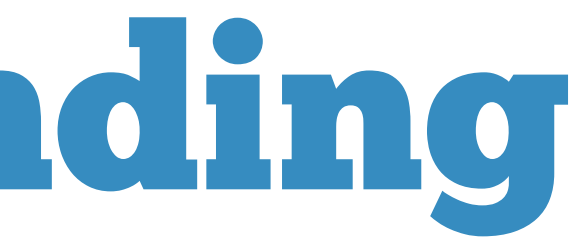

### Bash Jobs - Suspending Processes

- To suspend foreground process use Ctrl+Z
- To suspend background process use kill command in foreground
	- **\$ kill -20 %1** (suspend job with job number 1)
	- **\$ kill -20 27070** (suspend job with PID 27070)

### Bash Jobs - Changing Process States

1.Check the states of all of the processes (jobs) - \$ jobs [1]- Running yes >&/dev/null & [2]+ Stopped tail -f mod.sh

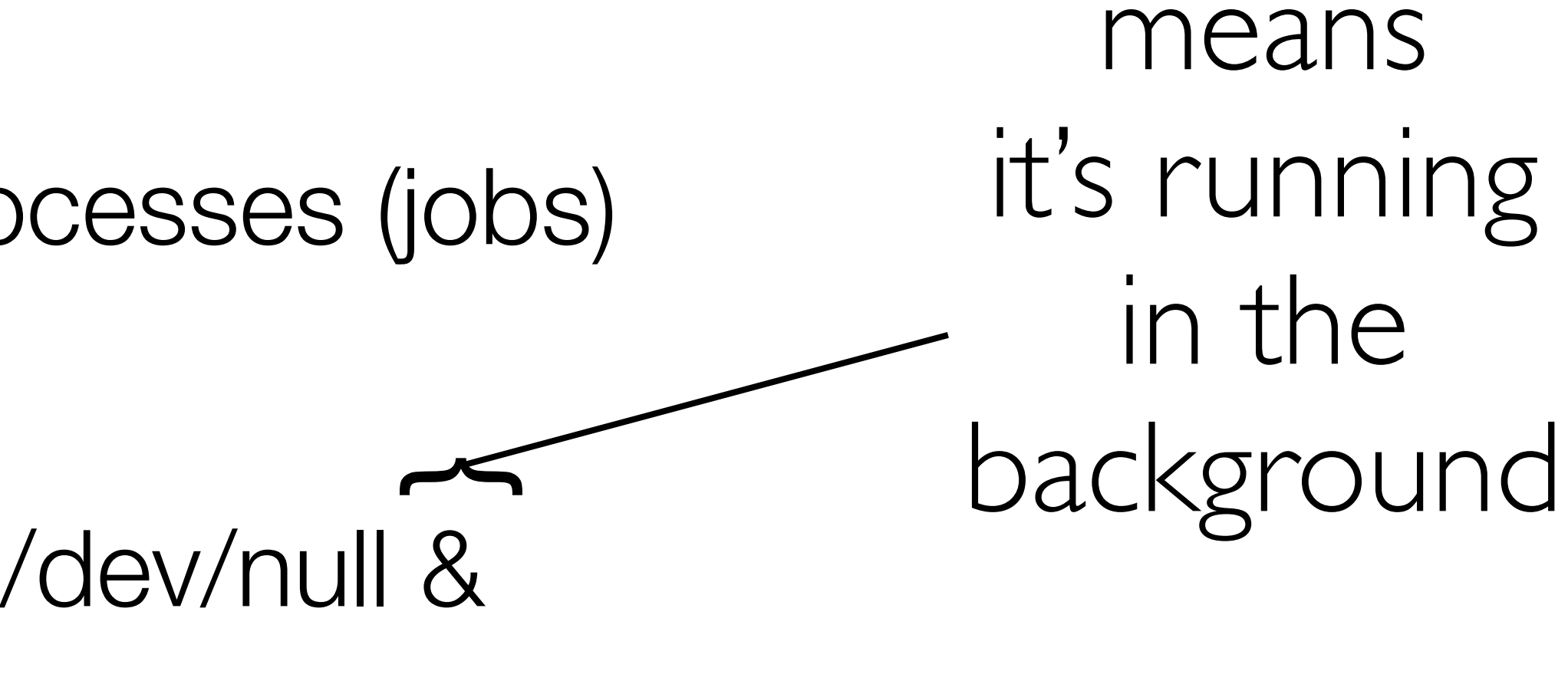

**ScazLab** 

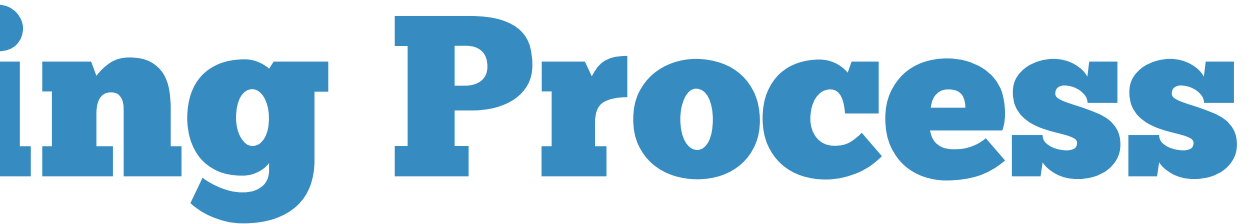

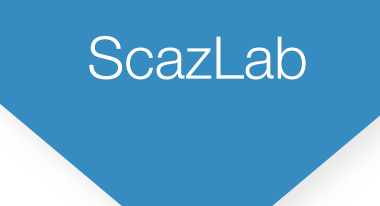

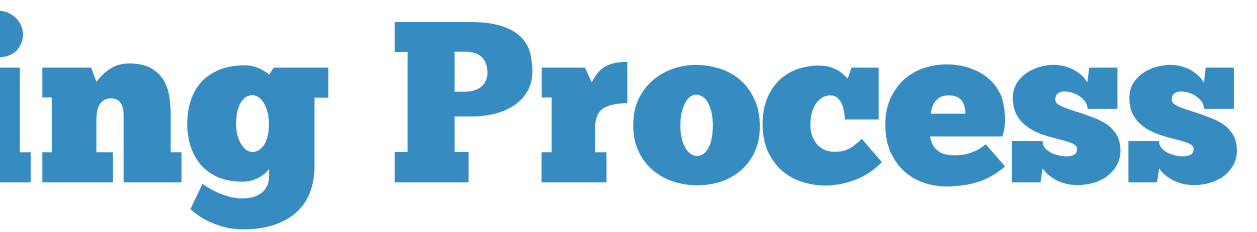

### Bash Jobs - Changing Process States [1]- Running yes >&/dev/null & [2]+ Stopped tail -f mod.sh 2.To move tail to background  $-$  \$ bg %2 or \$ bg  $+$ 3.Check the state of your jobs again - \$ jobs [1]- Running yes >&/dev/null & [2]+ Running tail -f mod.sh &

**ScazLab** 

### Bash Jobs - Changing Process States

[1]- Running yes >&/dev/null & [2]+ Running tail -f mod.sh & 3.To move yes to foreground  $-$  \$ fg %1 or \$ fg %- or \$ %1 or \$ %-4.Finally, yes is running in the foreground

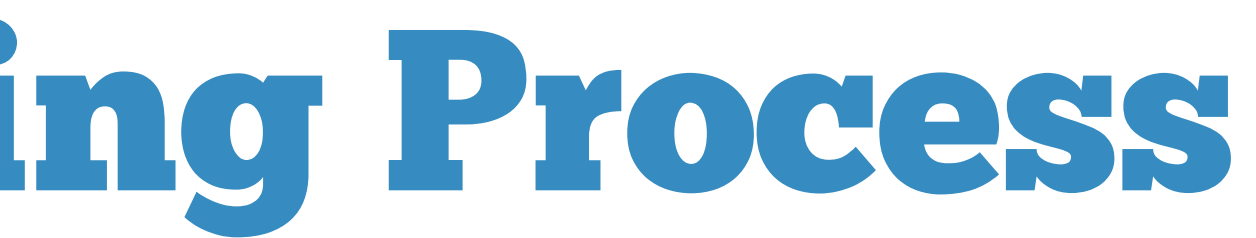

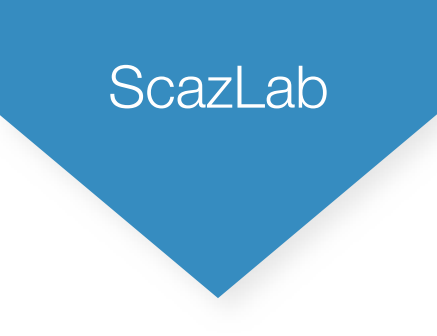

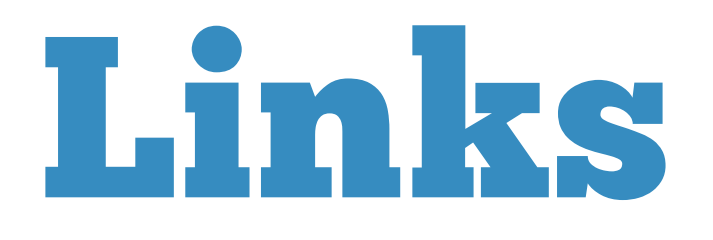

### • More Bash Examples

- <http://linuxconfig.org/bash-scripting-tutorial>
- <https://www.cac.cornell.edu/VW/Linux/>
- Advanced Scripting Next Time
	- Awk
	- Sed
	- Cron
	- Advanced SSH

ScazLab

## Thanks!

Questions?